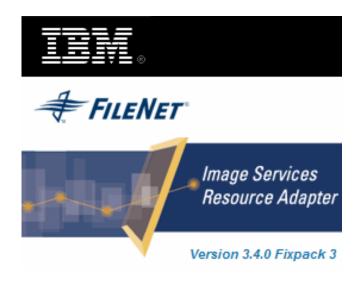

## **Image Services Resource Adapter**

## **Deployment Guide**

For Oracle 10g Application Server

Release 3.4 Fixpack 3

April 2009

© Copyright International Business Machines Corporation 1984, 2009. All rights reserved.

US Government Users Restricted Rights – Use, duplication or disclosure restricted by GSA ADP Schedule Contract with IBM Corp.

1

## Contents

## **About This Manual 7**

Conventions Used in the Document 7 Related References 7 Comments and Suggestions 7

## 1. ISRA Deployment 8

**Deployment Requirements 8** 

Hardware Requirements 8

Software Requirements 8

Mandatory Requirements for ISRA 8

#### Deploying ISRA 9

Deploying ISRA.rar 9 Graphical Administration 9 Command Line Administration 16

## **2.** ISRA Configuration 18

#### Configuring Deployed ISRA 18 Changing ISRA Specific Parameters 19 Configurable ra.xml Properties 19

DomainName 20 **OrganizationName 20** LoggingLevel 20 LoggingMode 20 PageBufferSize 21 CacheRefreshInterval 21 SecurityCacheMode 21 MetaDataCacheRefreshMode 21 LogFileName 21 LogFileSize 22 LdapImplClassName 22 LdapImplClassString 22 InherentLogin 23 DeploymentInstance 23 PCHLogging 23 AllowAnonymousUser 24 **RPCLogging 24** ClientCodepage 24

GMTEnabled flag 25 ISLocale 25 IgnoreObjectBusyMsgInDocMigration 25 Configuring 10g-Specific Parameters 25 maxConnections 26 minConnections 26 scheme 26 waitTimeout 27 Configuring Multiple IS Servers with ISRA 27

# **3.** Configuring and Deploying ISRA Console and Sample Application 28

ISRA Console 28 Configuring Sample Application 28 Deploying ISRA Console and Sample Application 30 Graphical Administration 30 Command Line Administration 33 Using the ISRA Console 33 Deploying IBM FileNet Image Viewer 35 Graphical Administration 35 Command Line Administration 38 IBM FileNet Image Viewer Quick Start Feature 39 Enabling Quick Start Feature 39 Known Issues in the Quick Start Feature 40

**Testing Sample Application 41** 

## **4.** LDAP Configuration 42

Mapping Existing LDAP Server Users to IS 42 Changing ISRA Specific Parameters for LDAP 44

## **5.** Undeployment 45

#### **Undeploying ISRA 45**

Graphical Administration 45 Command Line Administration 48

#### **Undeploying ISRA Console and Sample Application 48**

Graphical Administration 49

Command Line Administration 51

#### **Undeploying IBM FileNet Image Viewer 52**

## 6. Troubleshooting 53

**Disabling NCH Broadcasts 53** 

## Appendix A : ra.xml 54

ra.xml 54 oc4j-ra.xml 57

## **Notices 59**

Notices 59 COPYRIGHT LICENSE: 60 Trademarks 60

Index 62

## **About This Manual**

This manual provides information about configuring Image Services Resource Adapter (ISRA) version 3.4.0 on Oracle 10g platform. Refer the separate ISRA Installation Guide for Installing ISRA 3.4.0.

## **Conventions Used in the Document**

| <u>Conventions</u> | Description                                                                                                    |
|--------------------|----------------------------------------------------------------------------------------------------|
| Fixed Size font    | Used for commands entered at the system command prompt.                                                               |
| Arial font         | Used for important notes                                                                                              |
| Bold               | Occasionally used to refer to portions of user interface, such as the <b>Next</b> button or the <b>Install</b> button |

The table lists the formatting conventions used in this document.

### **Related References**

For all ImageViewer parameters please refer to the FNImageViewer documentation provided with ISRA installation media.

<ISRA-home>\ISRA340\FNImageViewer\docs

For all P8 System Manager related information, please refer to P8 System Manager documentation, provided with ISRA installation media.

<ISRA-home>\ISRA340\SystemManager\docs

## **Comments and Suggestions**

IBM FileNet invites all customers to communicate with the <u>Documentation group</u> on any question or comment related to IBM FileNet manuals and online help. Send email to <u>comments@us.ibm.com</u>. We will make every effort to respond within one week. Your suggestions help us improve the products we deliver.

1

## **ISRA Deployment**

This chapter describes the deployment of ISRA on the Oracle 10g Application Server platform.

**Note** The installation procedure for Oracle 10g Application Server is outside the scope of this document. This guide assumes that the required settings and configurations have already been made.

The ISRA module is a set of Java interfaces/classes that implements J2EE Connector Architecture specified contracts and the EIS specific functionality. ISRA plugs into the Oracle 10g Application Server in a modular manner.

### **Deployment Requirements**

This section lists the minimum software and hardware requirements for successful deployment of ISRA on Oracle 10g Application Server.

**Caution** All the xml related to the deployment of ISRA must be created manually or use a pre-existing file that is valid. Do not copy xml contents straight from the Deployment Guide

#### **Hardware Requirements**

- Please refer to the Oracle 10g Application Server system requirements section at: <u>http://otn.oracle.com</u>
- ISRA installation will require approximately 120 MB free disk space.

#### **Software Requirements**

- Oracle 10g (9.0.4) and 10g Release 3 (10.1.3) Server on Microsoft Windows 2003 Server, Sun Solaris 9/10, HPUX 11i v1, IBM AIX 5.2 SP2/5.3 SP3 and RedHat Linux AS 3.0/4.0.
- IBM FileNet IS 3.6 SP2 and above

### **Mandatory Requirements for ISRA**

The mandatory requirements for ISRA 3.4.0 include:

- 1. Include the folder in which **WinPerfMon.dll** is present in the system path in case of Windows operating system. In UNIX, this file is not required.
- 2. The files **listener.jar** and **log4j-1.2.8.jar** are not present in **ISRA.rar**. For Oracle 10g, the **listener.jar** and **log4j-1.2.8.jar** need to be bundled in the **ISRA.rar** file before deploying **ISRA.rar** on the Application Server.

To bundle listener.jar and log4j-1.2.8.jar:

- a. Run jar -xvf ISRA.rar command from temporary folder location.
- b. Delete ISRA.rar file from temporary folder.
- c. Add **listener.jar** and **log4j-1.2.8.jar** to the temporary folder. (The System Manager folder contains the **listener.jar** and **log4j-1.2.8.jar**).
- In the command prompt, navigate to temporary folder where ISRA.rar is extracted. Create ISRA.rar using the JAVA command:
   jar -cvf ISRA.rar \*.\*.
- 3. Enter the initial and maximum JVM heap size as 512.

## **Deploying ISRA**

ISRA is deployed using the Oracle 10g Application Server console. The Resource Adapter can be deployed on Oracle 10g Application Server by deploying **ISRA.rar** file.

#### **Deploying ISRA.rar**

After the installation is complete, the ISRA software and documentation installed is in  $C:\fnsw\ISRA340$ , deploy the ISRA connector on OC4J.

#### **Graphical Administration**

To deploy the ISRA.rar file:

- 1. From the DOS prompt, navigate to the directory where OC4J is installed. For example, <ORACLE\_HOME>\bin
- 2. Start OC4J server by executing the command on the DOS prompt,

oc4j -start

3. Launch a Web browser and open the Oracle Enterprise Manager console using the URL as http://localhost:<Port Number>/em in the Address bar. The following screen appears:

| 🖗 Login to Oracle Application Server Control - Ne    | tscape                 |                        |                            |                         |                         |
|------------------------------------------------------|------------------------|------------------------|----------------------------|-------------------------|-------------------------|
| . Ele Edit Yew Go Bookmarks Tools Window             | Rep                    |                        |                            |                         |                         |
|                                                      | calhost:8888/em        |                        |                            |                         | 🖉 🔊                     |
| 🔺 🖽 Home 🔤 Netscape 🔍 Search                         |                        |                        |                            |                         |                         |
| Netscape - Enter Search Terms                        | 💽 🔍 Search 🖋 Highlight | 🛇 Pop-Ups Blocked: 0 🤌 | 🕈 Form Fill 👻 🦪 Clear Brow | ser History 📃 News 🖾 Ei | mail 💭 Weather 😕        |
| New Tab 🛇 (Untitled)                                 |                        |                        |                            |                         |                         |
| ORACLE Enterprise Manager 10g                        |                        |                        |                            |                         |                         |
| Login                                                |                        |                        |                            |                         |                         |
|                                                      |                        |                        |                            |                         |                         |
| ▲ User Name                                          |                        |                        |                            |                         |                         |
| * Password                                           | Login                  |                        |                            |                         |                         |
| Copyright @ 1996, 2005, Oracle. All rights reserved. |                        |                        |                            |                         |                         |
|                                                      |                        |                        |                            |                         |                         |
|                                                      |                        |                        |                            |                         |                         |
|                                                      |                        |                        |                            |                         |                         |
|                                                      |                        |                        |                            |                         |                         |
|                                                      |                        |                        |                            |                         |                         |
|                                                      |                        |                        |                            |                         |                         |
|                                                      |                        |                        |                            |                         |                         |
|                                                      |                        |                        |                            |                         |                         |
|                                                      |                        |                        |                            |                         |                         |
|                                                      |                        |                        |                            |                         |                         |
|                                                      |                        |                        |                            |                         |                         |
|                                                      |                        |                        |                            |                         |                         |
|                                                      |                        |                        |                            |                         |                         |
| S 🖬 🙏 12 🗋                                           |                        |                        |                            |                         | - <b>I</b> - <b>N C</b> |
|                                                      |                        |                        |                            |                         |                         |

4. Enter the **User Name** and **Password**. Click **Login**. The following screen appears:

| je (dt yew Favortes Dods tele)<br>Bada - ○ · · ○ · ○ · ○ · ○ · ○ · ○ · ○ · ○ ·                                                                                                    | Page Refeshed Sep 6, 2006 11:07:15 Att GMT+05:10 • View Dats Manual Refesh                                                                                                    |
|----------------------------------------------------------------------------------------------------|----------------------------------------------------------------------------------------------------|
| Home Applications Web Services Performance Administ<br>General<br>Status Up<br>Start Time Sep 5, 2006 6:16:18 PM GMT-05:30<br>Oracle Home C:Oracat10g, 10.x<br>Host 10.224.1.155<br>Notifications Q | Response and Load           0.6           0.7           0.007           9.07           9.07           9.07           9.07           9.07           9.07           9.07           9.07           9.07           9.07           9.07           9.07           9.07           9.07           9.07           9.07           9.07           9.07           9.07           9.07           9.07           9.07           9.07           9.07           9.07           9.07           9.07           9.07           9.07           9.07           9.07           9.07           9.07           9.07           9.07           9.07           9.07           9.07           9.07           9.07           9.07           9.07           9.07           9.07           9.07           9. |
| Home Applications Web.Senices Performance Administ                                                                                                    | tation<br>Loga   Heiz   Logaut                                                                                                    |

5. Click the **Applications** tab.

| 😣 Oracle Enterprise Manager (oc4ja                    |                                     |                                       |                |                  |                       | _O×                            |
|-------------------------------------------------------|-------------------------------------|---------------------------------------|----------------|------------------|-----------------------|--------------------------------|
| _ Elle Edit ⊻iew Go Bookmarks Io                      | ools <u>Wi</u> ndow <u>H</u> elp    |                                       |                |                  |                       |                                |
|                                                       | http://localhost:8888/em            |                                       |                |                  |                       |                                |
| 🖌 / 🖽 🖌 🏠 Home 🔤 Netscape 🤇                           | 🔍 Search                            |                                       |                |                  |                       |                                |
| Netscape - Enter Search Terr                          | ms 🔽 🔍 Search 🔬                     | Highlight OPpp-L                      | lps Blocked: O | 🧷 Form Fill 💌    | Clear Browser History | y                              |
| 🕑 New Tab 🛇 (Untitled)                                |                                     |                                       |                |                  |                       |                                |
| ORACLE Enterprise Manag<br>Application Server Control | ger 10g                             |                                       |                |                  |                       | Setup Loas Help Loaput         |
| OC4J: home                                            |                                     |                                       |                |                  |                       |                                |
|                                                       |                                     |                                       |                |                  | Page Refresh          | ed Aug 24, 2006 7:27:44 PM IST |
| Home Applications                                     | Web Services Performance            | Administration                        |                |                  |                       | <u> </u>                       |
| This name shows the I2EE annlica                      | ations and application components ( | E IB Modules WAR                      | Modules F      | Pesource Adapte  | r Modules) deployed t | in this OC4 Linstance          |
|                                                       |                                     | Lob modules, viv at                   | modules, i     | resource / dupie | i modales) deployed i | o milo cono matanec.           |
| View Standalone Resource Ada                          | pters 💌                             |                                       |                |                  |                       |                                |
| (Start) (Stop) (Undeploy) (F                          | Redeploy)                           |                                       |                |                  | Deploy                |                                |
| Select Resource Adapter △                             | Resource Adapter                    | Modulo                                | Status El      | S Type           |                       |                                |
| OracleASims                                           | OracleASjms                         | mouule                                |                | racleAS JMS      |                       |                                |
| GracieAdjins                                          | OracieAdjins                        |                                       | τ O            | Tacieno Jivio    |                       |                                |
| Home Applications                                     | Web Services Performance            | Administration                        |                |                  |                       |                                |
| Copyright @ 1996, 2005, Oracle. All rights            | s reserved.                         | <u>Setup</u>   <u>Logs</u>   <u>H</u> | elp   Logo     | ut               |                       |                                |
|                                                       |                                     |                                       |                |                  |                       |                                |
|                                                       |                                     |                                       |                |                  |                       |                                |
|                                                       |                                     |                                       |                |                  |                       |                                |
|                                                       |                                     |                                       |                |                  |                       |                                |
|                                                       |                                     |                                       |                |                  |                       |                                |
|                                                       |                                     |                                       |                |                  |                       |                                |
| S 🖬 🙏 🏾 🔲                                             |                                     |                                       |                |                  |                       |                                |

6. Select **Standalone Resource Adapter** in the **View** dropdown box. Click **Deploy**. The following screen appears:

| 🕸 Oracle Enterprise Manager (oc4jadmin) - Deploy: Select Archive - Netscape                                                                                                    | <u>_     ×</u>                  |
|----------------------------------------------------------------------------------------------------|---------------------------------|
| Elle Edit View Go Bookmarks Iools Window Help                                                                                                    |                                 |
| 6 6 6 Ktp://locahost.8888/em                                                                                                    |                                 |
| 🔺 / 🖬, 🏾 🏦 Home 🔤 Netscape 🔍 Search                                                                                                    |                                 |
| 🔊 🖎 Netscape 👻 Enter Search Terms 🔍 🔍 Search 🖉 Highlight 🕺 Pop-Ups Blocked: 0 🧳 Form Fill 👻 🥔 Clear Browser His                                                                                                    | tory 👼 News 🖾 Email 🜻 Weather » |
| Par New Tab (See Cuntified)                                                                                                    | ×                               |
| ORACLE Enterprise Manager 10g<br>Application Server Control                                                                                                    | Setua Loas Hela Loaout          |
| Select Archive Application Attributes Deployment Settings                                                                                                    |                                 |
|                                                                                                    | Cancel Step 1 of 3 Next         |
| Archive                                                                                                    |                                 |
| The following types of archives can be deployed: J2EE application (EAR files), Web Modules (WAR files), EJB Modules (EJB JAR file<br>Modules (RAR files).                                                                                                    | es) and Resource Adapter        |
| Archive is present on local host. Upload archive to the server where Application Server Control is running.                                                                                                    |                                 |
| Archive Location Browse                                                                                                    |                                 |
| C Archive already present on server where Application Server Control is running.                                                                                                    |                                 |
| Location on Server<br>The location on server must be the absolute path or the relative path from [2ee/home                                                                                                    |                                 |
| The location on server must be the absolute pair or the relative pair from preentine                                                                                                    |                                 |
| Deployment Plan                                                                                                    |                                 |
| The deployment plan is a file which allows you to customize deployment settings for an application. If you do not have a deployment,<br>created during this process. In the Deployment Settings step you can optionally edit the deployment plan, and you can optionally say<br>deployment of this application. |                                 |
| Automatically create a new deployment plan.<br>The deployment plan settings will be based on OC4J defaults and information contained in the archive                                                                                                    |                                 |
| C Deployment plan is present on local host. Upload Deployment Plan to the server where Application Server Control is running.                                                                                                    |                                 |
| Plan Location Browse                                                                                                    |                                 |
| C Deployment plan already present on server where Application Server Control is running.                                                                                                    | -                               |
| Location on Server<br>The location on server must be the absolute path or the relative path from i2ee/home                                                                                                    |                                 |
| The resident of service many we are associate path of the relative path from peen one                                                                                                    | Cancel Step 1 of 3 Next         |
| 9 🖂 <u>#</u> 97 🗍                                                                                                    | Cancel Sten 1 of 3 Next         |
|                                                                                                    |                                 |

 Click Browse button under Archive. Navigate to the directory where ISRA 3.4.0 is installed. Select the ISRA.rar file from the jar folder of ISRA installation directory. Click Next. The following screen appears:

| Oracle Enterprise Manager (oc4jadmin) - Deploy: Application                                                         | Attributes - Netscape                                   |                              |
|----------------------------------------------------------------------------------------------------|---------------------------------------------------------|------------------------------|
| Eile Edit View Go Bookmarks Iools Window Help                                                                       |                                                         |                              |
| S http://localhost:8888/em                                                                                          |                                                         |                              |
| 🖌 🗇 🐔 Home 🔤 Netscape 🔍 Search                                                                                      |                                                         |                              |
| Netscape - Enter Search Terms                                                                                       | iearch 🌛 Highlight 🚺 Pop-Ups Blocked: 0                 |                              |
| New Tab (♥ (Untitled)                                                                                               |                                                         |                              |
| ORACLE Enterprise Manager 10g<br>Application Server Control                                                         |                                                         | Setue Loas Hele Loaout       |
| (<br>Selec                                                                                                    | t Archive Application Attributes Depl                   |                              |
| Deploy: Application Attributes                                                                                      |                                                         |                              |
| Archive Type Resource Adapter Module (RAR file)<br>Archive Location ISRA.rar<br>Deployment Plan Creating a new plan |                                                         | Cancel Back Step 2 of 3 Neg  |
| * Resource Adapter Name ISRA                                                                                        |                                                         |                              |
|                                                                                                    |                                                         | Cancel Back Step 2 of 3 Next |
| Copyright © 1996, 2005, Oracle. All rights reserved.                                                                | <u>Setup</u>   <u>Logs</u>   <u>Help</u>   <u>Logou</u> | <u>t</u>                     |
|                                                                                                    |                                                         |                              |
|                                                                                                    |                                                         |                              |
|                                                                                                    |                                                         |                              |
|                                                                                                    |                                                         |                              |
|                                                                                                    |                                                         |                              |
|                                                                                                    |                                                         |                              |
|                                                                                                    |                                                         |                              |
|                                                                                                    |                                                         | -11- 🤁 💕                     |

8. Enter the **Resource Adapter Name** and click **Next**. The following screen appears:

| 🔊 Oracle Enterprise Manager (oc4jad                                                                                                    | lmin) - Deploy: De              | ployment Settings - Netscape                                                                                                    |  |  |  |  |
|----------------------------------------------------------------------------------------------------|---------------------------------|----------------------------------------------------------------------------------------------------|--|--|--|--|
| Eile Edit View Go Bookmarks Too                                                                                                    | ils <u>W</u> indow <u>H</u> elp |                                                                                                    |  |  |  |  |
| 🕥 🗿 🔞 🔀 💽 http://locahost:8888/em 🗊 🖉 🔊                                                                                                    |                                 |                                                                                                    |  |  |  |  |
| 🔺 / 🖽 🖌 🏦 Home 🔤 Netscape 🔍                                                                                                    | Search                          |                                                                                                    |  |  |  |  |
| Netscape - Enter Search Terms                                                                                                    | ;                               | 🔻 🔍 Search 🖉 Highlight 🛛 🕺 Pop-Ups Blocked: 0 🛛 🥜 Form Fill 👻 🧭 Clear Browser History 📃 News 🖾 Email 🔅 Weather 🙁                                         |  |  |  |  |
| New Tab                                                                                                    |                                 |                                                                                                    |  |  |  |  |
| ORACLE Enterprise Manage<br>Application Server Control                                                                                           | r 10 <i>g</i>                   | Setue Loga Hele Logant                                                                                                    |  |  |  |  |
|                                                                                                    |                                 | Select Archive Application Attributes Deployment Settings                                                                                                |  |  |  |  |
| Deploy: Deployment Settin                                                                                                    | as                              |                                                                                                    |  |  |  |  |
| Archive Type Resource Adap<br>Archive Location ISRA.rar<br>Deployment Plan Creating a new<br>Deployment Tasks<br>The table below lists common ta | / plan                          | R file) Application Name ISRA                                                                                                    |  |  |  |  |
| Task Name                                                                                                    | Go To Task                      | Description                                                                                                    |  |  |  |  |
| Map Environment References                                                                                                    | Ø                               | Map any environment references in your application (e.g. data sources) to physical entities currently present on the<br>operational environment.         |  |  |  |  |
| Select Security Provider                                                                                                    | 0                               | A security provider acts as the source for available users and groups when mapping security roles.                                                       |  |  |  |  |
| Map Security Roles                                                                                                    | Ø                               | Map any security roles exposed by your application to existing users/groups. Users and groups will be obtained<br>from your choice of security provider. |  |  |  |  |
| Configure EJBs                                                                                                    | Ø                               | Configure the Enterprise JavaBeans in your application.                                                                                                  |  |  |  |  |
| Configure Clustering                                                                                                    | Ø                               | Configure clustering of your application.                                                                                                    |  |  |  |  |
| Configure Class Loading                                                                                                    | Ø                               | Manipulate the classpath of your application.                                                                                                    |  |  |  |  |
| Advanced Deployment Plan<br>You can optionally use the Edit I<br>deployment options which the de                                                 | Deployment Plan                 |                                                                                                    |  |  |  |  |
| S 🖂 🙏 🖭 🔲                                                                                                    |                                 |                                                                                                    |  |  |  |  |

9. Click **Deploy**. The Confirmation screen appears:

| 🕅 Oracle Enterprise Manager (oc4jadmin) - Deploy: Deployment Settings - Netscape                                                                                                    |                               |
|----------------------------------------------------------------------------------------------------|-------------------------------|
| Eile Edit View <u>G</u> o Bookmarks Iools <u>W</u> indow Help                                                                                                    |                               |
| Solution (1) - http://localhost:8888/em     Solution (1) - http://localhost:8888/em     Solution (1) - http://localhost:888/em     Solution (1) - http://localhost:888/em     Solution (1) - http://localhost:888/em     Solution (1) - http://localhost:888/em     Solution (1) - http://localhost:888/em     Solution (1) - http://localhost:888/em     Solution (1) - http://localhost:8888/em     Solution (1) - http: | 🖉 🔊                           |
| 🖂 🥁 Home 💹 Netscape 🔍 Search                                                                                                    |                               |
|                                                                                                    | tory 👼 News 🖾 Email 🏠 Weather |
|                                                                                                    |                               |
| New Tab 🛇 (Untitled)                                                                                                    | Setup Logs Help Logout        |
|                                                                                                    | Setup Logs help Logout        |
| - O and second law                                                                                                    |                               |
| 园, Confirmation                                                                                                    |                               |
|                                                                                                    | Return                        |
| The Resource Adapter "ISRA" has been successfully deployed.                                                                                                    |                               |
|                                                                                                    |                               |
| Progress Messages                                                                                                    |                               |
| [Aug 24, 2006 7:31:12 PM] Connector Module Deployer for ISRA STARTS.                                                                                                    |                               |
| Aug 24, 2006 7:31:12 PM] No previous deployment for connector: ISRA<br>[Aug 24, 2006 7:31:12 PM] Copy the archive to C:\OC4Jly2ee\home\connectors\ISRA\ISRA.rar                                                                                                    |                               |
| Aug 24, 2006 7:31:12 PMJ Objy the archive to 0.00040g2ee trone connectors to PARISHAN SHARE and [Aug 24, 2006 7:31:12 PM] Unpacking ISRA rar                                                                                                    |                               |
| Aug 24, 2006 7:31:12 PM] Done unpacking ISRA rar                                                                                                    |                               |
| Aug 24, 2006 7:31:12 PM] Starting up resource adapter                                                                                                    |                               |
| Aug 24, 2006 7:31:12 PM] Connector Module Deployer for ISRA COMPLETES. Operation time: 203 msecs                                                                                                    |                               |
|                                                                                                    |                               |
|                                                                                                    |                               |
|                                                                                                    |                               |
|                                                                                                    |                               |
|                                                                                                    |                               |
|                                                                                                    |                               |
|                                                                                                    |                               |
|                                                                                                    |                               |
|                                                                                                    |                               |
|                                                                                                    |                               |
|                                                                                                    |                               |
|                                                                                                    |                               |
|                                                                                                    |                               |
|                                                                                                    | Return                        |
|                                                                                                    | ( Totalin )                   |
| opyright @ 1996, 2005, Oracle. All rights reserved.                                                                                                    |                               |
|                                                                                                    |                               |
| 📡 🖂 🙏 🚱 📘 javascriptidoBeginTaski)                                                                                                    | -IF- 🕫 🖆                      |

10. Click **Return**. The following screen appears:

| Be Edit yew Go Bookmarks [Job Whow tjeb      Inttp://touthost.08888/em      Bookmarks [Job Whow Seends]      Inttp://touthost.08888/em      Concelections [Intervention of the served.      Bookmarks [Intervention of the served.      Bookmarks [Intervention of the served.      Bookm | 🔯 Oracle Enterprise Manager (oc4jadmin) - OC4J: home - Netscape                  |                                  | >                                                    |
|----------------------------------------------------------------------------------------------------|----------------------------------------------------------------------------------|----------------------------------|------------------------------------------------------|
| Image: Interpreter Search Terms       Image: Interpreter Search Terms         Image: Interpreter Search Terms       Image: Interpreter Search Terms                                                                                                    | Elle Edit View Go Bookmarks Tools Window Help                                    |                                  |                                                      |
| Image: Search Terms       Image: Search Terms                                                                                                    | G (3) (5) (3) [ http://localhost:8888/em                                         |                                  | 💷 🖉 🔊                                                |
| New Tab CuteXted)     CRACLE Enterprise Manager 10g   Application Server Control Setue Loas Help Loaod     OC4J: home Page Refreshed Aug 24, 2006 7:31:45 PM IST     Home Applications   Web Services Performance   Administration     This page shows the J2EE applications and application components (EJB Modules, WAR Modules, Resource Adapter Modules) deployed to this OC4J instance.   View Standalone Resource Adapters   CoracleASims OracleASims   CoracleASims OracleASims   Home Applications   Web Services Performance   Administration   Setue   Loas   Help   Logout                                                                                                    | 🔍 🗇 🚮 Home 🔤 Netscape 🔍 Search                                                   |                                  |                                                      |
| ORACLE Enterprise Manager 10g         Application Server Control         Setue Loaz Help Load         OC4J: home         Page Refreshed Aug 24, 2006 7:31:45 PM IST         Home       Applications         Web Services       Performance         Administration         This page shows the J2EE applications and application components (EJB Modules, WAR Modules, Resource Adapter Modules) deployed to this OC4J instance.         View       Standalone Resource Adapters         Deploy         Status       EIST Type         © ISRA                                                                                                    | Netscape - Enter Search Terms - Q. Search & Highlight                            | o-Ups Blocked: 0 🧳 Form Fill 👻 🍐 | 🛩 Clear Browser History 🛛 👼 News 🖂 Email 🌼 Weather 😕 |
| Application Server Control       Setue Loas Help Loaod         OC4J: home       Page Refreshed Aug 24, 2006 7:31:45 PM IST         Home       Applications       Web Services         Performance       Administration         This page shows the J2EE applications and application components (EJB Modules, WAR Modules, Resource Adapter Modules) deployed to this OC4J instance.         View       Standalone Resource Adapters         Statt       Stop       Undeploy         Statts       Status       EIS Type         ©       ISRA       ↑         C       OracleASjms       OracleAS JMS         Home       Applications       Web Services         Setue   Logs   Help   Logout       Setue   Logs   Help   Logout                                                                                                    | New Tab 💊 (Untitled)                                                             |                                  | ×                                                    |
| Page Refreshed Aug 24, 2006 7:31:45 PM IST         Home       Applications       Web Services       Performance       Administration         This page shows the J2EE applications and application components (EJB Modules, WAR Modules, Resource Adapter Modules) deployed to this OC4J instance.       View       Standalone Resource Adapter Modules, Resource Adapter Modules, Resource Adapter Modules, Resource Adapter Module       Deploy         State       Stop       Undeptoy)       Resource Adapter Module       Status       EIS Type         ©       ISRA                                                                                                    |                                                                                  |                                  | <u>Setue Loas Hele Loaout</u>                        |
| Home       Applications       Web Services       Performance       Administration         This page shows the J2EE applications and application components (EJB Modules, WAR Modules, Resource Adapter Modules) deployed to this OC4J instance.       View       Standalone Resource Adapters       Deploy         Start       Stop       Undeploy)       Resource Adapter Module       Status       EIS Type         ©       ISRA       ↑       FileNet Image Services       0         ©       OracleASjms       ○       OracleAS JMS         Home       Applications       Web Services       Performance         Setup       Logs       Help       Logout                                                                                                    | OC4J: home                                                                       |                                  |                                                      |
| This page shows the J2EE applications and application components (EJB Modules, WAR Modules, Resource Adapter Modules) deployed to this OC4J instance.  View Standalone Resource Adapters                                                                                                    |                                                                                  |                                  | Page Refreshed Aug 24, 2006 7:31:45 PM IST           |
| View     Standalone Resource Adapters       Stat     Stop       Undeploy     Resource Adapter Module       Stat     Status       EIST     TrileNet Image Services       C     OracleASims       OracleASims     OracleAS JMS                                                                                                    | Home Applications Web Services Performance Administration                        |                                  |                                                      |
| Deploy         (Stat: Stop Undeploy) Redeploy)         Select. Resource Adapter A       Resource Adapter Module       Status       EIS Type         © ISRA       ①       FileNet Image Services       ①         ○ OracleASjms       OracleASjms       ①       OracleAS JMS         Home       Applications       Web Services       Performance       Administration         Setup   Logs   Help   Logout       Setup   Logs   Help   Logout       Setup   Logs   Help   Logout                                                                                                    | This page shows the J2EE applications and application components (EJB Modules, W | AR Modules, Resource Adapter I   | Modules) deployed to this OC4J instance.             |
| Stat)       Stop       Undeploy)       Else         Select       Resource Adapter A       Resource Adapter Module       Status       EIS Type         ©       ISRA       ①       FileNet Image Services         ©       OracleASims       OracleASims       ①         Home       Applications       Web Services       Performance       Administration                                                                                                    | View Standalone Resource Adapters -                                              |                                  |                                                      |
| Select Resource Adapter A     Resource Adapter Module     Status     EIS Type       Image: Select Resource Adapter A     ISRA     Image: FileNet Image Services       Image: OracleASims     Image: OracleASims     Image: OracleASims       Image: OracleASims     Image: OracleASims     Image: OracleASims       <                                                                                                    |                                                                                  |                                  | Deploy                                               |
| ISRA     ↑     FileNet Image Services       C     OracleASjms     ↑     OracleAS JMS       Home     Applications     Web Services     Performance       Administration     Setup   Logs   Help   Logout                                                                                                    |                                                                                  |                                  |                                                      |
| C     OracleASjms     OracleASjms       Home     Applications     Web Services       Performance     Administration                                                                                                    |                                                                                  |                                  |                                                      |
| Home Applications Web Services Performance Administration Setup   Logs   Help   Logout                                                                                                    | - IDIM                                                                           |                                  | es                                                   |
| Setup   Logs   Help   Logout                                                                                                    | OracleASjms OracleASjms                                                          |                                  |                                                      |
|                                                                                                    | Home Applications Web Services Performance Administration                        |                                  |                                                      |
|                                                                                                    | Copyrght @ 1996, 2005, Oracle. All rights reserved.                              | Help   Logout                    | - <b>11</b> - 10 eV                                  |

11. Click **ISRA** from the Resource Adapter list. The following screen appears:

| © Oracle Enterprise Manager (oc4jadmin) - Resource Adapter: ISRA - Netscape<br>File_Edt. View. Go. Bookmarks_Tools_Window_Help                                                                                                    | _ <b>_</b> X                                                                                                    |
|----------------------------------------------------------------------------------------------------|----------------------------------------------------------------------------------------------------|
| 3 3 3 X http://bcahost.8888/em                                                                                                    |                                                                                                    |
| 🔪 🗇 🚮 Home 🔤 Netscape 🔍 Search                                                                                                    |                                                                                                    |
| 🔊 Netscape 👻 Enter Search Terms 🔍 🔍 Search 🖋 Highlight 💁 Pop-Ups Blocked: 0 🧳 Form Fill 🖛                                                                                                    | Glear Browser History                                                                                                    |
| New Tab     Oracle Enterprise Manager (oc4jadmin) - R                                                                                                    |                                                                                                    |
| ORACLE Enterprise Manager 10g                                                                                                    | Setue Loas Hele Loaout                                                                                                    |
| OC4J: home > Application: default >                                                                                                    |                                                                                                    |
| Resource Adapter: ISRA                                                                                                    |                                                                                                    |
| Home Connection Factories Administered Objects Administration                                                                                                    | Page Refreshed Aug 24, 2006 7:40:04 PM IST                                                                                                    |
| Status         Ug         Undeploy         Redeploy           Name         ISRA         Status         Ug           Resource Adapter Module         ISRA         Path         CXCJJj2eehomekconnectors\ISRA\ISRA           Description         Unavailable         Vandor Name         FileNet           EISTYpe         FileNet         EISTYpe         FileNet           EISTYpe         FileNet         EISTYpe         FileNet           JCA Specification Version         3.3.0         JCA Specification Version         1.0           License Required         False         Service Contracts         Moltaneticon           Communication with EIS         bidirectional         1         Transaction         NoTransaction           Authentication Mechanisms         1         Resuthentication Support         False | Resource Adapters<br>A resource adapter is a driver that an<br>application server uses to connect to a<br>specific Enterprise Information System<br>(EIS) A resource adapter inplements<br>system level contracts (such as connection<br>management, transaction management and<br>security) to integrate the application server<br>and the EIS.<br>A resource adapter can be used by the<br>application server for both outbound and<br>inbound communication with the EIS.<br>Click the following links for information on<br>completing common resource adapter<br>management tasks:<br><u>O Create a connection factory</u><br><u>O Create an administered object</u> |
|                                                                                                    |                                                                                                    |

12. Click **Connection Factories** tab to configure the connection factory for the deployed resource adapter. The following screen appears:

| 🔊 Oracle Enterprise Manager (oc4jadmin                     | ) - Resource Adapter: ISR | tA - Netscape             |                                                                                  |                                          | _ 🗆 ×                 |
|------------------------------------------------------------|---------------------------|---------------------------|----------------------------------------------------------------------------------|------------------------------------------|-----------------------|
| _ Eile Edit ⊻iew Go Bookmarks Iools                        | ⊻indow <u>H</u> elp       |                           |                                                                                  |                                          |                       |
|                                                            | http://localhost:8888/em  |                           |                                                                                  |                                          | ۵. 🔊                  |
| 🔺 / 🖽 🖌 🐔 Home 🔤 Netscape 🔍 Se                             | arch                      |                           |                                                                                  |                                          |                       |
| Netscape - Enter Search Terms                              | v Q Sear                  | rch 🏼 🖋 Highlight         | 🛇 Pop-Ups Blocked: 0 🥖 Form Fill 👻 🖉                                             | 🖌 Clear Browser History 🛛 👼 News 🛛 Email | 🗘 Weather 🚿           |
| 📔 New Tab 🛇 Oracle Enterprise Manager (d                   | c4jadmin) - R             |                           |                                                                                  |                                          | X                     |
| ORACLE Enterprise Manager 10<br>Application Server Control | g                         |                           |                                                                                  | <u>Setuo Loas H</u>                      | elo Logout            |
| OC4J: home > Application: default >                        |                           |                           |                                                                                  |                                          |                       |
| Resource Adapter: ISRA                                     |                           |                           |                                                                                  |                                          |                       |
|                                                            |                           |                           |                                                                                  | Page Refreshed Aug 24, 2006 7:4          | 1:19 PM IST           |
| Home Connection Factories                                  | Administered Object       | <u>ots</u> <u>Adminis</u> | stration                                                                         |                                          |                       |
| currently configured for this resource ad                  | apter.                    |                           | components to obtain connections to the                                          |                                          | Create                |
| JNDI Location                                              | Connection Factory        | Interface                 | Connection Pool Used                                                             | Monitor Connection Factory               | Delete                |
| No connection factories found                              |                           |                           |                                                                                  |                                          |                       |
| Shared Connection Pools                                    |                           |                           |                                                                                  |                                          |                       |
|                                                            |                           |                           | adapter, that can be shared amongst con<br>connection factory cannot be deleted. | nection factories that use the same conr |                       |
| Name                                                       |                           | In Use                    | Monitor Connection Pool                                                          | Cleanup Connections                      | Create                |
| No shared connection pools found                           |                           | iii use                   | Monitor Connection Foor                                                          | Cleanup Connections                      | Delete                |
| Home Connection Factories                                  | Administered Obied        | cts Adminis               | tration                                                                          |                                          |                       |
| Connection Factories                                       | <u>Automotored object</u> | <u></u>                   | Aradon .                                                                         |                                          |                       |
| Copyright © 1996, 2005, Oracle. All rights reser           | ved.                      | <u>Setup</u>              | Logs   Help   Logout                                                             |                                          |                       |
|                                                            |                           |                           |                                                                                  |                                          |                       |
| 🕲 🖂 🙏 🔍 🔲                                                  |                           |                           |                                                                                  |                                          | - <b>1</b> - <b>1</b> |

13. Click Create button of JNDI Location. The following screen appears:

| 🔊 Oracle Enterprise Manager (oc4jadmin) - Create Connection Factory: Select Interface - Netscape                                                                            |
|----------------------------------------------------------------------------------------------------|
| Evide interpretermanager (usignamm) = trace connection ractory select interacte = vestcape     Evide (Vevide Sectormarks Tools Window Help                                  |
| The fire lies Zo forwings Top Winner Teh                                                                                                    |
| 🖌 🌀 🌍 🕼 🔌 🕟 http://localhost:8888/em 🔽 💐                                                                                                    |
|                                                                                                    |
| A Bi Home M Netscape & Search                                                                                                    |
| 💫 Netscape + Enter Search Terms 💽 🔍 Search 🥜 Highlight 🕺 Rop-Ups Blocked: 0 🥒 Form Fill + 🧭 Clear Browser History 🖥 News 🖾 Email 🤣 Weather 🗴                                |
| Ven Tab 🛇 Oracle Enterprise Manager (oc4)admin) - C                                                                                                    |
| ORACLE Enterprise Manager 10g                                                                                                    |
| Application Server Control                                                                                                    |
| Setuo Lozas Hello Lozas                                                                                                    |
| OC4J; home > Application: default > Resource Adapter: ISRA >                                                                                                    |
| Create Connection Factory: Select Interface                                                                                                    |
| Cancel Continue                                                                                                    |
| To configure an instance of a connection factory, you must select the connection factory interface to be used. The connection factory interfaces supported by this resource |
| adapter are shown below. Select the interface you wish to have this connection factory instance use, and then click on Continue.                                            |
| Connection Factory Interface 🛛 javax. resource.cci. ConnectionFactory 💌                                                                                                    |
| Cancel ) (Continue )                                                                                                    |
| Setup   Logs   Help   Logout                                                                                                    |
| Copyright ©1996, 2005, Oracle. All rights reserved.                                                                                                    |
|                                                                                                    |
|                                                                                                    |
|                                                                                                    |
|                                                                                                    |
|                                                                                                    |
|                                                                                                    |
|                                                                                                    |
|                                                                                                    |
|                                                                                                    |
|                                                                                                    |
|                                                                                                    |
|                                                                                                    |
|                                                                                                    |
| 일 때 2 약 2 I I I I I I I I I I I I I I I I I                                                                                                    |

14. Select the **Connection Factory Interface** and click **Continue**. The following screen appears:

| 😰 Oracle Enterprise Manager (oc4jadmin) - Create Connection Factory - Netscape 📃 🔀                                                                                                    |
|----------------------------------------------------------------------------------------------------|
|                                                                                                    |
| 🖉 🕘 🔕 🔕 🗈 http://localhost:8888/em 📼 🖧 🔕                                                                                                    |
| 🔺 / 🖽 Home 🔤 Netscape 🔍 Search                                                                                                    |
| 👷 🕲 NetScape 🔹 Enter Search Terms 💿 🔍 Search 🤣 Highlight 🛛 🕺 Booked: 0 📝 Form Fill 🗢 🥜 Clear Browser History 👼 News 🖸 Email 🏠 Weather »                                                                                                    |
| 😧 New Tab 🛇 Oracle Enterprise Manager (oc4)admin) - C                                                                                                    |
| Application Server Control Setue Logo.dt                                                                                                    |
|                                                                                                    |
| OC4J: home > Application: default > Resource Adapter: ISRA >                                                                                                    |
| Create Connection Factory                                                                                                    |
| (Back) (Cancel) (Finish)                                                                                                    |
| Page Refreshed Aug 24, 2006 7:42:43 PM IST                                                                                                    |
| Connection Factory Interface javax.resource.cci.ConnectionFactory                                                                                                    |
| * JNDI Location                                                                                                    |
| Connection Pooling                                                                                                    |
| Connection pooling allows a set of connections to the EIS to be reused within an application. An application can choose to either create its own exclusive connection                                                                                                    |
| pool or use one of the shared connection pools available for this resource adapter.                                                                                                    |
| No Connection Pool                                                                                                    |
| C Use Private Connection Pool                                                                                                    |
| 🖉 Use Shared Connection Pool 📗 💌 —                                                                                                    |
| Configuration Properties                                                                                                    |
| Configurable properties for this connection factory are listed below. You can specify or override the values for these properties.                                                                                                    |
| Name 🛆 Type Value                                                                                                    |
| AllowAnonymousUser java.lang.Boolean true                                                                                                    |
| CacheRefreshInterval java.lang.Integer 30                                                                                                    |
| ClientCodepage java.lang.String                                                                                                    |
| DeploymentInstance java.lang.Integer 1                                                                                                    |
| DomainName java.lang.String jpis36ora                                                                                                    |
| lgnoreObjectBusyMsgInDocMigration java. lang. Boolean false                                                                                                    |
| Indexent Latin in Latence Latence In Constant Latence In Constant |

15. Specify the **JNDI Location** and configurable properties and then click **Finish**. The following screen appears with the list of configured connection factories:

| 🕸 Oracle Enterprise Manager (oc4jadmin)                       |                                               | pe          |                                     |                                             |             |
|---------------------------------------------------------------|-----------------------------------------------|-------------|-------------------------------------|---------------------------------------------|-------------|
| Eile Edit View Go Bookmarks Iools W                           | ndow Help                                     |             |                                     |                                             | 2           |
| _ G O O O O                                                   | tp://localhost:8888/em                        |             |                                     | D                                           | ్ర 🔊        |
| 🔺 🗇 🐔 Home 🔤 Netscape 🔍 Sear                                  | :h                                            |             |                                     |                                             |             |
| Netscape - Enter Search Terms                                 | 💌 🔍 Search 🖋 High                             | nlight 🔇    | Ӯ Pop-Ups Blocked: 0 🧳 Form Fill 🔻  | 🥒 Clear Browser History 🛛 👼 News 🖾 Email    | 🗘 Weather ᠉ |
| New Tab 🛇 Oracle Enterprise Manager (oc                       | łjadmin) - R                                  |             |                                     |                                             | X           |
| ORACLE Enterprise Manager 10g                                 |                                               |             |                                     |                                             |             |
| Application Server Control                                    |                                               |             |                                     | Setup Logs H                                | elp Logout  |
|                                                               |                                               |             |                                     |                                             |             |
| OC4J: home > Application: default ><br>Resource Adapter: ISRA |                                               |             |                                     |                                             |             |
|                                                               |                                               |             |                                     | Page Refreshed Aug 24, 2006 7:4             | 6:56 PM IST |
| Home Connection Factories                                     | Administered Objects Adr                      | ministrat   | ion                                 |                                             |             |
| Connection factories exposed by the reso                      |                                               | tion corr   | ponents to obtain connections to th | e EIS. This table lists the connection fact | ories       |
| currently configured for this resource ada                    | iter.                                         |             |                                     |                                             | Create )    |
| JNDI Location A Connection                                    | Factory Interface                             |             | Connection Pool Used                | Monitor Connection Factory                  | Delete      |
| ISCF javax.resource                                           | e.cci.ConnectionFactory                       |             | None                                | Ē                                           | Û           |
| Shared Connection Pools                                       |                                               |             |                                     |                                             |             |
| Shared connection pools are connecti                          |                                               |             |                                     | nnection factories that use the same con    | nection     |
| factory interface. A shared connection                        | pool that's currently being used b            | by a con    | nection factory cannot be deleted.  |                                             | Create      |
| Name                                                          | In Use                                        |             | Monitor Connection Pool             | Cleanup Connections                         | Delete      |
| No shared connection pools found                              |                                               |             |                                     |                                             |             |
| Home Connection Factories                                     | Administered Objects Adr                      | ministrat   | ion                                 |                                             |             |
|                                                               |                                               |             |                                     |                                             |             |
| Copyright @ 1996, 2005, Oracle. All rights reserve            |                                               | up I Loj    | <u>gs   Help   Logout</u>           |                                             |             |
|                                                               |                                               |             |                                     |                                             |             |
|                                                               |                                               |             |                                     |                                             |             |
|                                                               |                                               |             |                                     |                                             |             |
|                                                               |                                               |             |                                     |                                             |             |
| 🕓 🖂 🤱 🖭 📄 http://localhost:8888/em/co                         | nsole,lias/oc4j/cf/cfCreate?raModule=ISRA&app | p=default8r | 'a=ISRA#                            |                                             | ≕∎≓ ¶⊒ 🗗 // |

- 16. This completes the ISRA deployment through graphical administrative interface.
- 17. Deploying ISRA is completed.

 Next step is to complete the Mandatory steps necessary for ISRA. Refer to <u>Mandatory Requirements for ISRA</u> section before restarting the Application Server.

#### **Command Line Administration**

To deploy the **ISRA.rar** file:

- 1. From the DOS prompt, navigate to the directory where OC4J is installed. For example, <ORACLE\_HOME>\bin for OC4J 10g (Version 10.1.3.0.0) and <ORACLE\_HOME>\j2ee\home for OC4J 10g (Version 9.0.4.0.0)
- 2. Start OC4J server by executing the following command on the DOS prompt,

```
oc4j -start (For OC4J 10g Version 10.1.3.0.0)
```

- java -jar oc4j.jar (For OC4J 10g Version 9.0.4.0.0)
- 3. From the DOS prompt, navigate to the directory where OC4J is installed. For example,

<ORACLE\_HOME>\j2ee\home

4. Then enter the following command:

```
java -jar admin.jar
ormi://<oc4j_host>:<oc4j_ormi_port>
admin <password> -deployConnector -name ISRA -
file <drive>:\fnsw\ISRA340\jar\ISRA.rar
```

- 5. This will deploy the ISRA connector in the OC4J server.
- 6. The JNDI name and configurable properties can be specified using the **oc4jra.xml** file located at:

```
<ORACLE_HOME>\j2ee\home\application-
deployments\default\ISRA\oc4j-ra.xml
```

- 7. Open the oc4j-ra.xml file and edit the connection factory tag to include the location value. This is the JNDI name that the Sample Application will use to find the connector. The Sample Application, by default, uses ISCF. For example, <connector-factorylocation="ISCF" connector-name="ISRA">
- 8. Before stopping and restarting the OC4J server, modify the descriptor xml files by changing the property names to begin with lower case (For OC4J 10g Version 9.0.4.0.0).
- Using Windows Explorer, navigate to the following directory: <ORACLE\_HOME>\j2ee\home\connectors\ISRA\ISRA\META-INF

User is required to have a backup of these XML files, in case, an error occurs.

10. Edit all the property names (except "RPCLogging", "ISLocale" and "PCHLogging") in **ra.xml** file to start with a lower case, for example,

<config-property-name>DomainName</config-property-name>

is changed to

<config-property-name>domainName</config-property-name>

11. Modify the property value of both the Domain Name and Organization Name to match the domain and Organization name of the IS Server, which is being connected. For example,

<config-property-value>YOUR\_DOMAIN</config-property-value>

<config-property-value>YOUR\_ORG</config-property-value>

- 12. Change the server setting in the **oc4j-ra.xml** file at the following location: <ORACLE\_HOME>\j2ee\home\application-deployments\default\ISRA\
- 13. Open the file **oc4j-ra.xml** in a text editor.
- 14. Edit all the property names (except "RPCLogging", "ISLocale" and "PCHLogging") to start with a lower case. For example:

<config-property name="DomainName" value="DemoIS" />

is changed to

<config-property name="domainName" value="DemoIS" />

- 15. Edit the value of the DomainName and OrganizationName to match the IS environment.
- 16. Stop the OC4J server by executing the following command at the DOS prompt:

```
<ORACLE_HOME>\bin\ oc4j -shutdown -port
<oc4j_ormi_port> -password <pwd> (For OC4J 10g Version
10.1.3.0.0)
```

<ORACLE\_HOME>\j2ee\home\java -jar admin.jar ormi://<oc4j\_host>:<oc4j\_ormi\_port> admin <password> shutdown (For OC4J 10g Version 9.0.4.0.0)

17. After the shutdown is complete, restart the OC4J server.

The server should start without errors. If there are case sensitive errors in any of the configuration files edited above, correct them, stop the server and again restart the server. If the server initializes without errors then the connector is deployed.

This completes the ISRA deployment through command line administrative interface.

#### Explanation for Terminal name and ISRALock folder

The first instance of ISRA deployed on an Application Server creates a folder named "ISRALock" and a file named<sup>1</sup> "ISRALock.0" inside that folder. The counter "0" in the file name "ISRALock.0" increments subsequently with each new deployment of ISRA and the same is appended to the terminal name generated for an ISRA instance. This folder is created in the path resolved by the system property "user.dir", which is the same path where the ISRA logs are generated. This functionality has been introduced in ISRA 3.2.1 to support vertical cluster environment.

Terminal name identifies ISRA instance with a unique id so that IS can distinguish each ISRA client uniquely for communication. Earlier, the terminal name used to be of the form "SV<instance number>.<Counter1>@IPAddress". In case of a vertical cluster, ISRA can be deployed across the cluster on a single machine. But in such a scenario, all the managed server instances in a cluster will have the same ISRA instance deployed and will generate the same terminal name, as the "IPAddress" and "instance number" will be same for all the ISRA instances. The current format of a terminal name generated by ISRA is "RA<instance number>.<Counter1>.<Counter2>@IPAddress", where Counter2 is the counter appended to the files created in the ISRALock folder as mentioned above. The files created in the ISRALock folder will be automatically removed if

<sup>&</sup>lt;sup>1</sup> ISRALock.0 (0-9 and a-z) would be created in ISRA 3.4 FP3 and above. Prior versions of ISRA would have files created as ISRALock.0000 (0000-9999).

the managed servers are gracefully shut down (in case of proper JVM shutdown).

See <u>Configurable ra.xml Properties</u> section below for "<u>DeploymentInstance</u>" property setting.

## **ISRA Configuration**

This chapter describes the configuration of ISRA deployed on oracle 10g Application Server.

### **Configuring Deployed ISRA**

This section describes how to edit the ISRA deployment descriptor after deployment.

ISRA uses the J2EE Connector Architecture deployment descriptor, called **ra.xml**, to define its operational parameters. The deployment descriptor is defined by Sun Microsystems in the J2EE Connector Architecture 1.0 specification. It describes the Resource Adapter related attributes, types, and deployment properties, using a standard Document Type Definition (DTD).

To edit the ISRA deployment descriptor:

1. Click the Connection Factory created (Refer to <u>Deploying ISRA.rar</u> section for details). The following screen appears:

|                                                                                                    | - Edit Connection Factory: ISCF - N<br>indow Help                                                                                                    | etscape                                                                                                    | ]_                                                         |
|----------------------------------------------------------------------------------------------------|----------------------------------------------------------------------------------------------------|----------------------------------------------------------------------------------------------------|------------------------------------------------------------|
|                                                                                                    | tp://localhost:8888/em                                                                                                    |                                                                                                    |                                                            |
| 🖽, 🐔 Home My Netscape 🔍 Sear                                                                                                    | ch                                                                                                    |                                                                                                    |                                                            |
| Netscape - Enter Search Terms                                                                                                    | ▼ Q Search ∦Higi                                                                                                    | nlight 🔊 Pop-Ups Blocked: 0 🥜 Form Fill 👻 🧭 Clear I                                                                           | Browser History 👼 News 🖾 Email 🔅 Weathe                    |
| New Tab 🛇 Oracle Enterprise Manager (oc                                                                                                    |                                                                                                    |                                                                                                    | ······································                     |
| DRACLE Enterprise Manager 10g<br>application Server Control                                                                                                    | 1                                                                                                    |                                                                                                    | <u>Setup Loas Help Logout</u>                              |
| C4J: home > Application: default > Re                                                                                                    |                                                                                                    |                                                                                                    |                                                            |
| dit Connection Factory: ISCF                                                                                                    |                                                                                                    |                                                                                                    | Revert Apply                                               |
| General Security Options                                                                                                    |                                                                                                    | Pag                                                                                                    | e Refreshed Aug 24, 2006 7:48:47 PM IST                    |
| JNDI Location ISCF<br>Connection Factory Interface javax.<br>Connection Interface javax.<br>Connection Pool None                                                                                                    |                                                                                                    | ry                                                                                                    |                                                            |
| Connection Factory Interface javax.<br>Connection Interface javax.<br>Connection Pool None<br>Configuration Properties                                                                                                    | resource.cci.Connection                                                                                                    |                                                                                                    |                                                            |
| Connection Factory Interface javax.<br>Connection Interface javax.<br>Connection Pool None<br>Configuration Properties<br>Configurable properties for this connect                                                                                                    | resource.cci.Connection                                                                                                    | u can specify or override the values for these propertie                                                                      |                                                            |
| Connection Factory Interface javax.<br>Connection Interface javax.<br>Connection Pool None<br>Configurable properties<br>Configurable properties for this connect<br>Name △                                                                                                    | resource.cci.Connection<br>ction factory are listed below. You<br>Type                                                                                                    | I can specify or override the values for these propertie<br>Assembled Value                                                   | Deployed Value                                             |
| Connection Factory Interface javax.<br>Connection Interface javax.<br>Connection Pool None<br>Configuration Properties<br>Configurable properties for this connect<br>Name △<br>AllowAnonymousUser                                                                                                    | resource.cci.Connection<br>ction factory are listed below. You<br>Type<br>java.lang.Boolean                                                                                                    | I can specify or override the values for these propertie<br>Assembled Value<br>true                                           | Deployed Value<br>true                                     |
| Connection Factory Interface javax.<br>Connection Interface javax.<br>Connection Pool None<br>Configuration Properties<br>Configurable properties for this connec<br>Name ∧<br>AllowAnonymousUser<br>CacheRefreshInterval                                                                                                    | resource.cci.Connection<br>stion factory are listed below. You<br>Type<br>java.lang.Boolean<br>java.lang.Integer                                                                                   | I can specify or override the values for these propertie<br>Assembled Value                                                   | Deployed Value                                             |
| Connection Factory Interface javax.<br>Connection Interface javax.<br>Connection Pool None<br>Configuration Properties<br>Configurable properties for this conner<br>Name ∧<br>AllowAnonymousUser<br>CacheRefreshInterval<br>ClientCodepage                                                                                                    | resource.cci.Connection<br>Stion factory are listed below. You<br>Type<br>java.lang Boolean<br>java.lang Integer<br>java.lang String                                                               | I can specify or override the values for these propertie<br>Assembled Value<br>true                                           | Deployed Value<br>true                                     |
| Connection Factory Interface javax.<br>Connection Point Interface javax.<br>Connection Pool None<br>Configurable properties<br>Configurable properties for this connect<br>Name △<br>AllowAnonymousUser<br>CacheRefreshInterval<br>ClientCodepage<br>DeploymentInstance                                                                                             | resource.cci.Connection Stion factory are listed below. You Type Java.lang.Boolean Java.lang.Integer Java.lang.String Java.lang.Integer                                                            | -<br>L can specify or override the values for these propertie<br>Assembled Value<br>true<br>30                                | Deployed Value true 30 1 1                                 |
| Connection Factory Interface javax.<br>Connection Point Interface javax.<br>Connection Pool None<br>Configurable properties<br>Configurable properties for this connect<br>Name /<br>AllowAnonymousUser<br>CacheRefreshInterval<br>ClientCodepage<br>DeploymentInstance<br>DomainName                                                                               | resource.cci.Connection Stion factory are listed below. You Type Java.lang.Boolean Java.lang.Integer Java.lang.String Java.lang.Integer Java.lang.Integer                                          | -<br>L can specify or override the values for these propertie<br>Assembled Value<br>true<br>30                                | Deployed Value<br>true                                     |
| Connection Factory Interface javax.<br>Connection Point Interface javax.<br>Connection Pool None<br>Configuration Properties<br>Configurable properties for this connect<br>Name △<br>AllowAnonymousUser<br>CacheRefreshInterval<br>ClientCodepage<br>DeploymentInstance<br>DomainName<br>IgnoreObjectBusyMsgInDocMigration                                         | resource.cci.Connection                                                                                                    | Assembled Value true 30 1 jpis36ora                                                                                           | Deployed Value true 30 1 jpis36ora                         |
| Connection Factory Interface javax.<br>Connection Point Interface javax.<br>Connection Point None<br>Configurable properties<br>Configurable properties for this connect<br>Name A<br>AllowAnonymousUser<br>CacheRefreshInterval<br>ClientCodepage<br>DeploymentInstance<br>DomainName<br>IgnoreObjectBusyMsgInDocMigration<br>InherentLogin                        | resource.cci.Connection<br>ction factory are listed below. You<br>Type<br>java.lang.Boolean<br>java.lang.String<br>java.lang.String<br>java.lang.Boolean<br>java.lang.Boolean<br>java.lang.Integer | can specify or override the values for these propertie<br>Assembled Value<br>true<br>30<br>1<br>jpis36ora<br>false            | Deployed Value true 30 1 jpis36ora false                   |
| Connection Factory Interface javax.<br>Connection Pool Interface javax.<br>Connection Pool None<br>Configuration Properties<br>Configurable properties for this connect<br>Name A<br>AllowAnonymousUser<br>CacheRefreshinterval<br>CleintCodepage<br>DeploymentInstance<br>DomainName<br>IgnoreObjectBusyMsglnDocMigration<br>InherentLogin                         | resource.cci.Connection                                                                                                    | can specify or override the values for these propertie<br>Assembled Value<br>true<br>30<br>1<br>jpis36ora<br>false<br>0<br>en | Deployed Value true 30 1 jpis36ora false 0                 |
| Connection Factory Interface javax.<br>Connection Pool None<br>Configuration Properties<br>Configuration Properties<br>Configurable properties for this connect<br>Name A<br>AllowAnonymousUser<br>CacheRefreshInterval<br>CientCodepage<br>DeploymentInstance<br>DomainName<br>IgnoreObjectBusyMsgInDocMigration<br>InherentLogin<br>ISLocale<br>LdapImpIClassName | resource.cci.Connection<br>ction factory are listed below. You<br>Type<br>java.lang.Boolean<br>java.lang.String<br>java.lang.String<br>java.lang.Boolean<br>java.lang.Boolean<br>java.lang.Integer | can specify or override the values for these propertie<br>Assembled Value<br>true<br>30<br>1<br>jpis36ora<br>false<br>0<br>en | Deployed Value true 30 1 1 1 1 1 1 1 1 1 1 1 1 1 1 1 1 1 1 |

2. Modify the required property and click **Apply**. Restart the server for settings to take place.

Alternatively,

1. Remove all files from ISRATemp directory and copy **ISRA.rar** in it. Change directory to ISRATemp.

In the  $\ensuremath{\mathsf{ISRATemp}}$  directory, run the command <code>jar -xvf ISRA.rar</code>

This command will cause the ISRA.rar file to extract in the current directory.

Select the ra.xml file in the META-INF folder and edit the ra.xml file in a preferred text editor

For more details, refer <u>Configurable ra.xml Properties</u> and <u>Changing ISRA</u> <u>Specific Parameters for LDAP</u>.

- 2. After making the modifications, save the **ra.xml** file in the same folder.
- 3. To reconstruct the **ISRA.rar** file, enter the command from ISRATemp directory:

jar -cvf ISRA.rar \*

This command will create ISRA.rar file with modified ra.xml bundled into it.

### **Changing ISRA Specific Parameters**

#### **Configurable ra.xml Properties**

**Note** Please note that all properties described in the deployment descriptor are mandatory and no property should be removed. Default values should be specified for properties that users do not want to use.

The configurable properties to be set (modified) in **ra.xml** are:

- DomainName
- OrganizationName
- LoggingLevel
- LoggingMode
- PageBufferSize
- <u>CacheRefreshInterval</u>
- SecurityCacheMode
- <u>MetaDataCacheRefreshMode</u>
- LogFileName
- LogFileSize
- LdapImplClassName
- LdapImplClassString
- InherentLogin
- DeploymentInstance
- PCHLogging
- <u>AllowAnonymousUser</u>
- RPCLogging

- <u>ClientCodepage</u>
- GMTEnabled flag
- ISLocale
- IgnoreObjectBusyMsgInDocMigration

#### **DomainName**

This is the domain name of the IS server. The default value of DomainName is FileNetIS. It should be set according to the operational environment. Change this property to the domain name of the IS.

#### **OrganizationName**

This is the FileNet IS organization name. The default value of OrganizationName is IBM. It should be changed according to the operational environment.

#### LoggingLevel

This is an integer representing the amount of log information to be generated. The values are dynamically updatable by using the ISRA Console. The valid values are:

| Logging Level | Description                                            |
|---------------|--------------------------------------------------------|
| -1            | Disables ISRA Logging                                  |
| 0             | Only Error and Warning messages will be logged by ISRA |
| 1             | Informative messages will also be logged by ISRA       |
| 2             | Prints debug message in the log                        |

The default value of LoggingLevel is 0. It can be modified to other valid Logging Levels. It is recommended to keep the logging level at 0. LoggingLevel can be increased if user encounters a problem while accessing ISRA through the application.

#### LoggingMode

This is an integer representing the logging mode. The valid values are:

| Logging Mode | Description                           |
|--------------|---------------------------------------|
| 0            | No Logging                            |
| 1            | Only console logging                  |
| 2            | Only file logging                     |
| 3            | Both console logging and file logging |

The default Value of LoggingMode is 3. It can be changed to other valid values according to the operational environment.

#### **PageBufferSize**

This is an integer value specified in kilobytes (KB). It specifies the chunk size used by ISRA to transfer page data to and from IS. The default value is 64 KB. Specifying a higher value will require more memory for the Application Server process, and a low PageBufferSize will mean more trips to IS. The value should be set to an average page size on the target IS. The document buffer size on IS and ISRA should match to optimize image transfer performance.

#### CacheRefreshInterval

This is an integer value specified in minutes. ISRA stores meta-data information like Document class, Indices, menu details etc. in a local cache for faster retrieval. ISRA refreshes the cache information based on the CacheRefreshInterval value. The default value is 30 minutes.

#### SecurityCacheMode

This parameter can take two values:

#### Value Setting

- 1 Caches both users and Groups
- 2 Caches only groups

#### **MetaDataCacheRefreshMode**

This parameter can have a value in the range of (0-15).

#### Value Setting

- 0 No Metadata cache refresh
- 1 Printer cache refresh only
- 2 Document class cache refresh only
- 4 Key Fields cache refresh only
- 8 Menu Value cache refresh only
- 15 is the default value for this parameter, which will refresh all metadata.

Add corresponding values to get a combination of data.

| For example, | 1+2 = 3 Printer and Document class data            |
|--------------|----------------------------------------------------|
|              | 1+2+4 = 7 Printer, Document class, Key Fields data |
|              | 0+1+2+4+8 = 15 all data                            |

#### LogFileName

The LogFileName is a string containing the name and path of the log file. The default value of LogFileName is **ISRA.log**. A complete or relative path can be provided to create the log file at a specific location on the disk.

To ensure that each ISRA instance has a unique log file, the following steps will be followed:

- Configurable property "DeploymentInstance" will be read from ra.xml and appended to the log file name. If not specified, the default value "1" will be used as the deployment instance of ISRA.
- The unique ID used for terminal ID generation in ISRA will be appended to the log file name.

For instance, if the log file name configured in ra.xml is **ISRA.log** and the deployment instance is 1, the modified log file name would be **ISRA\_1\_0.log**. Here, "0-9 and a-z" is the unique  $ID^2$  generated at run time. This ensures a unique name of the log file for each instance of ISRA.

#### LogFileSize

This is an integer representing the maximum size of the log file in Megabytes (MB). When the size of the file reaches this maximum limit, the log file is renamed and a new file is created with the same name. For example, **ISRA\_1\_0.log** is renamed to **ISRA\_1\_0\_1.log**, and a new file **ISRA\_1\_0.log** is created. The default value of LogFileSize is 5MB. Automatic purging of old ISRA log files has been implemented leaving behind only 5 latest versions.

#### LdapImpIClassName

It is the name of the Implementation class for LDAP Authentication. This parameter contains the complete path of the LDAP Implementation class to be entered along with the LDAP Implementation Class Name.

The default value is 'com.filenet.is.ra.fnis.FN\_IS\_IPlanetImpl'

In addition, LDAP implementation has been provided for Microsoft Active Directory Server for Windows 2003 and Novell NDS 8.7.3. The value of the property for LDAP implementation for Active directory is com.filenet.is.ra.fnis.FN\_IS\_ActiveDirImpl and for Novell NDS 8.7.3 is com.filenet.is.ra.fnis.FN\_IS\_NovellNDSImpl.

#### LdapImplClassString

This parameter is a general string that takes in all the LDAP Server specific parameters required for authentication. It takes the following inputs:

• Server Name – Name of the Server/ Machine on which LDAP Server exists.

**Note** In case that the LDAP server is located on a different subnet, it may be necessary to enter IP address or a full domain name.

- Port Number LDAP Server's port number used for transactions.
- User Path Organization unit under which the users are filed in the LDAP Directory Server.

The three parameters must be separated by semicolon and must appear in the order - server name, port number and user path. An example of LDAPImplClassString is:

• For Active Directory

<sup>&</sup>lt;sup>2</sup> The modified log file name would be ISRA\_1\_<unique-ID>.log. The value for unique ID is 0-9, a-z in ISRA 3.4 FP3 and above. Older versions of ISRA use the unique ID value between 0000-9999.

filenetserver;389;ADS.com

For IPlanet

filenetserver;389;ou=ISRA, dc=odc, dc=filenet, dc=com

• For Novell NDS

filenetserver;389;ou= ISRA, ou=odc,ou=filenet,o=com

#### InherentLogin

To use LDAP security, the value will be set to 1 from the default value 0.

#### DeploymentInstance

This is the instance number of ISRA that is being deployed. It is a user defined number between 1 and 100. The default value for this parameter is 1 when none is specified. The maximum is 100, which means that 100 different instances of ISRA can be deployed on a single machine.

Each deployment/JNDI of ISRA on the same Web/Application server requires its own instance number. For example, there can be 2 ISRA applications deployed on the same Web/Application server. Each deployment would require its own instance number and JNDI name. This number is used on the IS server to differentiate between multiple connections from the same IP address of the Web/Application server.

IS always expects unique IDs from ISRA clients, and when it receives duplicate IDs from ISRA, it will reject communication.

So it is always advised to increment the deployment instance number when another instance of ISRA is deployed to achieve its unique id.

Format of the terminal ID is used by ISRA and IS in distinguishing a Unique ISRA instance.

RXXYYYZ@<ip-address>

Where,

XX = 899 + DeploymentInstance(ra.xml) (Converted to Base 36 and used by ISRA)

YYY = Counter that increments with the creation of a new LogonSession object (Values in base 36)

Z = Unique ID generated per ISRA instance. Introduced to support ISRA in clustered environment (Unique ID is a number in Base 36)

<ip-address> = IP Address of the machine where ISRA is deployed

The Unique ID is obtained from the place holder file ISRALock.z (where Z=Unique ID) that is created in the ISRALock folder. Each cluster member creates its own place holder file (like ISRALock.0, ISRALock.1 and so on) within the common ISRALock folder.

#### PCHLogging

This is a String parameter to enable/disable PCH logging in ISRA. The default value for this is "Disabled". PCHLogging enables user to log performance monitoring data of IS.

#### AllowAnonymousUser

It's a Boolean value to allow Anonymous user logon through LDAP, when blank password is passed from user/client. The default value of this parameter is "false".

#### RPCLogging

This is an integer representing the RPC logging level. The valid values are:

| RPCLogging | Description  |
|------------|--------------|
| 0          | No Logging   |
| 1          | File Logging |

The default Value of RPCLogging parameter is 0. It can be changed to 1 if RPC Logging is required.

The RPC LogFileSize is taken as double the size of that of ISRA LogFileSize. So, when the size of the RPC log file reaches its maximum limit (10mb), the log file is renamed, and a new file is created with the same name. For example, ISRA\_1\_0000\_RPC.log is renamed to ISRA\_1\_0000\_RPC\_1.log, and a new file ISRA\_1\_0000\_RPC.log is created. Automatic purging of old ISRA RPC log files has been implemented leaving behind only 5 latest versions.

#### ClientCodepage

This is the code page for encoding Text and Sticky Note annotations. The default value for this property is blank.

On Microsoft Windows platform, the Locale character set is the Windows Code Page (1252 for US English and Western Europe) whereas on a UNIX platform, it is an ISO 8859-X character set (ISO 8859-1 for US English and Western Europe).

Thus, if the client locale character set, is Windows Code Page based (for example: Cp1252 for US English and Western Europe), and the server is UNIX based, then Windows Code Page should be used for encoding the annotations data before committing to the server. This is because; there is an inconsistency in characters mapping between Microsoft Windows Code Pages and the equivalent ISO 8859-X series. For instance, Code page 1252 is built on ISO 8859-1 but uses the range 0x80-0x9F for extra printable characters rather than the C1 control codes used in ISO8859-1.

| ISO Encoding | MS Windows counterpart |
|--------------|------------------------|
| ISO8859_1    | Cp1252                 |
| ISO8859_2    | Cp1250                 |
| ISO8859_5    | Cp1251                 |
| ISO8859_6    | Cp1256                 |
| ISO8859_7    | Cp1253                 |

For Annotations data, ISRA internally retrieves the IS character set and uses the equivalent Windows Code Pages for the following ISO encodings.

| ISO Encoding | MS Windows counterpart |
|--------------|------------------------|
| ISO8859_8    | Cp1255                 |
| ISO8859_9    | Cp1254                 |
| ISO8859_13   | Ср1257                 |

**Note** Specifying an incorrect code page may lead to inconsistency and/or corruption of Annotations data.

#### GMTEnabled flag<sup>3</sup>

This parameter takes two values:

1. true

2. false

The default value of this parameter is false.

**Setting "GMTEnabled" to false**: When the flag is set to false, it is assumed that the ISRA client application is not "GMT Enabled" i.e. client applications will not do any timezone conversion. ISRA returns the date committed on the IS to client applications after adjusting the difference between the Application Server timezone and the GMT Timezone. As a result, the dates displayed in applications will be in accordance with the dates committed on the IS.

**Setting "GMTEnabled" to true**: When the flag is set to true, it is assumed that the client application is "GMT Enabled" i.e. client applications will display the dates in GMT. In this case, ISRA returns the date committed on the IS in the GMT timezone, without any adjustment. Set this value to true only if you have made changes to your application after of an upgrade to ISRA 3.3 FP6 or ISRA 3.4 FP2.

#### **ISLocale**

This is a String parameter which represents the ISRA Locale. The administrator can set the value of this configurable property as that of the IS locale. It is a lower-case two-letter code as defined by ISO-639. The default value of this parameter is "en" (English locale). The ResourceBundle used in ISRA will depend on the value set by the user for this property.

#### IgnoreObjectBusyMsgInDocMigration

This is a Boolean parameter which can be set to true to ignore the [77,0,11 The object is busy] error, incase of DocMigration. The default value for this parameter is false.

#### **Configuring 10g-Specific Parameters**

Once the configurable properties are set for ISRA, the Application Server-specific parameters can be configured. In case of Oracle 10g server, the properties that can be specified are:

<sup>&</sup>lt;sup>3</sup> GMTEnable flag is available from ISRA 3.4 FP3 and above.

- maxConnections
- minConnections
- scheme
- waitTimeout

To configure the above properties modify the **oc4j-ra.xml** file present in the location <ORACLE\_HOME>\j2ee\home\applicationdeployments\default\ISRA\. Set the maxConnections, minConnections, scheme, and waitTimeout

#### maxConnections

This property represents the maximum number of managed connections that can be created by the ManagedConnectionFactory. After this number is reached, no new connections are created. If no value is specified then the number of connections can grow indefinitely.

#### minConnections

This parameter represents minimum number of managed connections maintained by the Application Server. If minConnections is greater than 0, the specified number of connections are opened on initialization of OC4J. OC4J may not be able to open the connections, if necessary information is unavailable at initialization time. For instance, if the connection requires a JNDI lookup, it cannot be created because JNDI information is not available until initialization is complete. The default value is 0.

#### scheme

This property specifies how OC4J handles connection requests after the maximum permitted number of connections is reached. The user must specify one of the following values:

 dynamic: OC4J always creates a new connection and returns it to the application, even if this violates the maximum limit. When these limit-violating connections are closed, they are destroyed instead of being returned to the connection pool.

**Note** OC4J does not destroy pooled connections upon close of connection unless the pool size is above the maximum limit specified in the maxConnections property.

- fixed: OC4J raises an exception when the application requests a connection and the maximum limit has been reached.
- fixed wait: OC4J blocks the application's connection request until an in-use connection is returned to the pool. If waitTimeout is specified, OC4J throws an exception in case no connection becomes available within the specified time limit.

#### waitTimeout

This property represents the maximum number of seconds that OC4J waits for an available connection if maxConnections has been exceeded and the fixed\_wait scheme is in effect. In all other cases, this property is ignored.

**Note** If the user makes no waitTimeout specification, the default behavior is not to time out.

#### **Configuring Multiple IS Servers with ISRA**

To configure ISRA to access multiple IS servers:

- Deploy a new ISRA instance for each IS that you want to connect. Before deploying the second (and subsequent) ISRA, rename the ISRA.rar file. Observe that the new ISRA will overwrite the previously deployed ISRA configuration settings if the.rar file is not renamed.
- 2. Ensure that the renamed **ISRA.rar** has the rar file extension.
- 3. Configure the new ISRA and enter a DomainName and OrganizationName in **ra.xml** before deployment for connecting to the target IS.

## Configuring and Deploying ISRA Console and Sample Application

## **ISRA Console**

The LoadISRA utility from ISRA 3.4.0 has now been replaced with the ISRA Console (in ISRA3.4 fixpack 1 and above). This ISRA console has been developed to show the ra.xml properties in a well formatted table and also features buttons to enable/disable/edit logging levels dynamically.

The dynamic update of logging allows the user to enable and change logging levels while the ISRA is running and without needing to restart the appserver. The console also features links to launch Sample Application and to view JVM statistics.

This console is available as a Web Module (ISRAConsole.war) within ISRAConsole.ear and gets deployed automatically during the deployment of ISRAConsole.ear

## **Configuring Sample Application**

The ISRA console and Sample Application are packaged within a single Enterprise Application Archive File (**ISRAConsole.ear**).

ISRAConsole.ear consists of:

- Two Web modules:
  - o ISRASampleWEB.war (ISRA Sample Application)
  - o ISRAConsole.war (ISRA Console)
- Deployment Descriptor (application.xml)

This chapter illustrates the deployment and configuration of the ISRA Console and Sample Application on Oracle 10g Application Server platform.

**Note** ISRA product media comes with an IBM FileNet Image Viewer, which can be used to display the TIFF, JPEG, BMP, and other supported file formats on a Java-enabled browser.

This Sample Application is intended solely for illustrative purposes and it should not be expected to perform useful work, or be used for production deployment. This Sample Application is to be used strictly as reference material.

It is assumed that ISRA is deployed and configured for the target IS.

In ISRA3.4 fixpack 1, a new properties file "jndiISRA.properties" has been introduced and it gets created in Application Server home directory. The JNDI names of connection factories mentioned in this properties file, which will be used by Sample application to display on the login page. Two JNDI names "ISCF" and "ISCF1" are mentioned in the file by default. Additional library names can be included by providing comma separated entries. The property file is mandatory and it should contain the same names as the JNDI Binding Paths specified for the configured ISRA ConnectionFactories.

For configuring Sample application, certain properties need to be updated in the web.xml of the **ISRASampleWEB.war**.

Follow the below steps for extracting web.xml from ISRASampleWEB.war.

- 1. Extract ISRASampleWEB.war from ISRAConsole.ear.
- 2. Extract web.xml from ISRASampleWEB.war.
- 4. To enable extended annotation functionality modify the following parameters in **web.xml**:
  - a. Change env-entry-value for "DOCCLASSNAME" to the document class configured in the IS for digital signatures.

<env-entry-value>digDocClass</env-entry-value>

b. Change env-entry-value for "MAXROWS" to the number of records to be fetched from the given document class.

<env-entry-value>200</env-entry-value>

- 5. To enable Remote Printing functionality modify the following parameters in **web.xml**:
  - a. Change env-entry-value for "USEPRINTVIEWOPTION" to either Yes or No. This value will determine whether to honor the print/view preference set in the **web.xml** or to take the value returned by ViewOne. Default value is No.

<env-entry-value>No</env-entry-value>

 b. Change env-entry-value for "PRINTVIEWOPTION" to either View Only =1, Print Only =2, Print/View =3. This value indicates the value of Print/View. The default value is 3.

<env-entry-value>3</env-entry-value>

**Note** If the PRINTVIEWOPTION is set to 3 (default) then the sticky note would be saved as a normal sticky note. If PRINTVIEWOPTION value is specified as 1 or 2 then the annotations will be saved as an extended annotation (*Extended annotations are non-standard annotations which are saved with a class name parameter (F\_CLASSNAME) of "Proprietary", a class id property (CLASS\_ID) of {A91E5DF2-6B7B-11D1-B6D7-00609705F027} and a subclass name property (F\_SUBCLASS) that describes the annotation).* 

The value of PRINTVIEWOPTION would be honored for each sticky note individually, and not for all the sticky notes on a document as a whole.

Thus, the setting for PRINTVIEWOPTION would be processed for either a new annotation being added or an existing annotation being modified.

- 6. Update web.xml in ISRASampleWEB.war.
- 7. Update ISRASampleWEB.war in ISRAConsole.ear.

## **Deploying ISRA Console and Sample Application**

Deployment of the ISRA Console and Sample Application allows testing the connectivity and functionality of the ISRA connector. This step is optional. Developers can review the source code of the ISRA Console and Sample Application to see how certain portions of the ISRA interface are used by the Sample Application. The source code can be found in the following location:

<Drive>:\fnsw\ISRA340\sample\source

To deploy the ISRA Console and Sample Application, perform the following steps:

#### **Graphical Administration**

- 1. Launch a Web browser and open the Oracle Enterprise Manager console using the URL as http://localhost:<Port Number>/em in the Address bar.
- 2. Login to the Oracle 10g Application Server console.
- 3. Click Applications tab. The following screen appears:

| 0                                                          | 000                                                                                    | http://localho         | st:8888/e               | em/console/ias/oc4                                      | j/applications                   |                                            |                            |                                  |                 |                       |
|------------------------------------------------------------|----------------------------------------------------------------------------------------|------------------------|-------------------------|---------------------------------------------------------|----------------------------------|--------------------------------------------|----------------------------|----------------------------------|-----------------|-----------------------|
|                                                            | Home My Netscape                                                                       |                        |                         |                                                         | -                                | NUMBER                                     |                            |                                  |                 |                       |
| Nets                                                       |                                                                                        |                        |                         | 🔍 Search 🛛 🚿 High                                       | hlight 🛛 🥯 P                     | op-Ups Blocked:                            | 0 🥜 For                    | m Fill 🔻 🥜 🔿                     | Elear Browser H | listory 🚮 News        |
| New Tab                                                    | Oracle Enterprise Ma                                                                   | inager (oc4jadmin) - C | ) <u> </u>              |                                                         |                                  |                                            |                            |                                  |                 |                       |
|                                                            | LE Enterprise Man<br>ion Server Control                                                | ıger 10 <i>g</i>       |                         |                                                         |                                  |                                            |                            |                                  | <u>Setup</u> Lo | <u>qs Help Loqout</u> |
| C4J: I                                                     | home                                                                                   |                        |                         |                                                         |                                  | Pag                                        | ge Refreshe                | d Feb 18, 20                     | 006 12:32:39    | PM GMT+05:3           |
| Horr                                                       |                                                                                        |                        | 100 A                   |                                                         |                                  |                                            |                            |                                  |                 |                       |
| iis page<br>stance.                                        | shows the J2EE appli<br>pplications                                                    | Web Services           |                         |                                                         | ministration<br>Modules, W       | /AR Modules                                | , Resource                 | Adapter Mo                       | dules) deploy   | yed to this OC4.      |
| iis page<br>stance.<br>ew Ap<br>Start)                     | shows the J2EE appli<br>pplications<br>(Stop) (Undeploy)                               | cations and applic     |                         |                                                         |                                  | /AR Modules                                | , Resource                 | Adapter Mon                      | dules) deploy   | yed to this OC4.      |
| iis page<br>stance.<br>ew Ap<br>Start)                     | shows the J2EE appli<br>pplications<br>(Stop) (Undeploy)<br>( <u>Stop</u> ) (Undeploy) | cations and applic     | ation co                |                                                         | Modules, W                       | Request<br>Processing<br>Time              | Active /                   |                                  | dules) deploy   | yed to this OC4.      |
| is page<br>stance.<br>ew A<br>Start<br>xpand A<br>elect Na | shows the J2EE appli<br>pplications<br>(Stop) (Undeploy)<br>( <u>Stop</u> ) (Undeploy) | cations and applic     | ation co<br>Status      | mponents (EJB                                           | Modules, W                       | Request<br>Processing<br>Time              | Active /                   | Deploy<br>Application<br>Defined | dules) deploy   | yed to this OC4.      |
| is page<br>stance.<br>ew A<br>Start<br>xpand A<br>elect Na | shows the J2EE appli<br>pplications<br>(Stop) Undeploy)<br>UI Collapse All<br>ame      | cations and applic     | ation co<br>Status<br>ি | Start Time           Feb 18, 2006           11:59:50 AM | Modules, W<br>Active<br>Requests | Request<br>Processing<br>Time<br>(seconds) | Active /<br>EJB<br>Methods | Deploy<br>Application<br>Defined | dules) deploy   | yed to this OC4.      |

4. Click **Deploy**. The following screen appears:

| Ele Edit View Fayorites Tools Help         Back · O       Image: Search Provides Provides | Setue Leas Hela Leasur          |
|----------------------------------------------------------------------------------------------------|---------------------------------|
| Sdress Dhtp://dwiord=38899/em/console/as/j2ee/deploy/deploySelectArchive?command=startWizard8appViewHame=apps                                                                                                    |                                 |
| Application Server Centrol Select Archive Application Attributes Deployment Settings                                                                                                    |                                 |
| Application Server Control Select Archive Application Attributes Deployment Settings                                                                                                    | Setua Loas Helo Loaout          |
| Select Archive Application Attributes Deployment Settings                                                                                                    | Setup Logs Help Logout          |
|                                                                                                    |                                 |
|                                                                                                    |                                 |
| Archive                                                                                                    | Cancel Step 1 of 3 Negt         |
| The following types of archives can be deployed: J2EE application (EAR files), Web Modules (WAR files), EJB Modules (EJB J<br>Modules (RAR files).                                                                                                    | JAR files) and Resource Adapter |
| Orchive is present on local host. Upload the archive to the server where Application Server Control is running.                                                                                                    |                                 |
| Archive Location C:\34FP1\ISRAConsole.ear Browse                                                                                                    |                                 |
| O Archive is already present on the server where Application Server Control is running.                                                                                                    |                                 |
| Location on Server                                                                                                    |                                 |
| The location on server must be the absolute path or the relative path from (Zee/home                                                                                                    |                                 |
| Deployment Plan                                                                                                    |                                 |
| The deployment plan is an XML file that contains the deployment settings for an application. If you do not have a deployment p<br>during the deployment process. Later in the deployment process, you can optionally edit the deployment plan and save it for a                                                                                                    |                                 |
| Outomatically create a new deployment plan.<br>The deployment plan settings will be based on DC4J defaults and information contained in the archive                                                                                                    |                                 |
| O Deployment plan is present on local host. Upload the deployment plan to the server where Application Server Control is run                                                                                                    | ining.                          |
| Plan Location Browse                                                                                                    |                                 |
| O Deployment plan is already present on server where Application Server Control is running.                                                                                                    |                                 |
| Location on Server                                                                                                    |                                 |
| The location on server must be the absolute path or the relative path from gee/home                                                                                                    |                                 |
|                                                                                                    | Cancel Step 1 of 3 Negt         |
|                                                                                                    | S Local intranet                |

- 5. Click **Browse**. Navigate to the **ISRAConsole.ear** file under the ISRA installed directory.
- 6. Click **Next**. The following screen appears:

| Oracle Enterneise Hanager ( 4)                                                                                                    | admin) Doplay Application A            | ttributes - Microsoft Internet Explorer     |                           |          |
|----------------------------------------------------------------------------------------------------|----------------------------------------|---------------------------------------------|---------------------------|----------|
|                                                                                                    | elp                                    | itt ibutes - Microsoft internet Explorer    |                           |          |
| 🚱 Back 🝷 🐑 - 💌 😰 🏠                                                                                                    | 🔎 Search 🤺 Favorites 🍕                 | 3 🔗 - 🌺 🛛 - 🗾 🚯                             |                           |          |
| Just dial Select a city 🖌 Search                                                                                                    | By Company/Name M Enter V              | 'our Search 🛛 🖌 🕞 Eat out 📊 Hotels 🗮 Movies | Google Search 🕶 Go        | ? Help ? |
| ddress 🖉 http://chariot4b:8889/em/consc                                                                                                    | ole/ias/j2ee/deploy/deployAppAttribute | is                                          |                           | 💌 🄁 Go   |
| ORACLE <sup>:</sup> Enterprise Manager 1<br>Application Server Control                                                                              | 10 <i>g</i>                            |                                             | Help                      | Logout   |
|                                                                                                    | Select Archive                         | Application Attributes Deployment Settings  |                           |          |
| Deploy: Application Attribute                                                                                                    | S                                      |                                             |                           |          |
| Archive Type J2EE Application<br>Archive Location C:\34FP1\ISRACo<br>Deployment Plan Creating a new p                                               | nsole.ear                              |                                             | (Cancel) (Back) Step 2 of |          |
| * Application Name                                                                                                    | ISRA Console                           |                                             |                           |          |
| Parent Application<br>Bind Web Module to Site                                                                                                    | default 💌<br>default-web-site 💌        |                                             |                           |          |
| Context Root                                                                                                    | Web Module                             | Context Root                                |                           |          |
|                                                                                                    | ISRAConsole.war                        | ISRAConsole                                 |                           |          |
|                                                                                                    | ISRASampleWEB                          | ISRA                                        |                           |          |
|                                                                                                    |                                        |                                             | (Cancel) (Back Step 2 of  | 3 Next   |
| Copyright © 1996, 2006, Oracle. All rights res<br>Jracle, JD Edwards, PeopleSoft, and Retek a<br><u>bhout Oracle Enterprise Manager 10a Apolici</u> | re registered trademarks of Oracle Cor | Help   Logout                               |                           |          |
|                                                                                                    |                                        |                                             | Succel intra              | net      |

7. Enter the Application Name and click Next. The following screen appears:

| le Edit View Favorites Iools Help<br>Back • O - X 2 Co<br>statistical Select a city Search By<br>dical Select a city Search By<br>diress # http://chariot=b:8889/em/console, |                  | 📩 Favorites 🛷 🔗 - 🌭 🔟 - 📙 🕃                                                                                                    |        |
|----------------------------------------------------------------------------------------------------|------------------|----------------------------------------------------------------------------------------------------|--------|
| ust dial Select a city 💌 Search By                                                                                                    | -                |                                                                                                    |        |
|                                                                                                    | Company/Na       |                                                                                                    |        |
| iress 🗿 http://chariot4h:8889/em/console/                                                                                                    |                  | ime 🕶 🛛 Enter Your Search 🖤 🚱 😝 Eat out 🙀 Hotels 🙀 Movies 🔓 Google Search 💌 Go                                                                                                    | ? Help |
|                                                                                                    | /ias/j2ee/deploy | /deploymentSettings                                                                                                    | 💌 🄁 Go |
| RACLE Enterprise Manager 10                                                                                                    | g                |                                                                                                    |        |
| iprication Server Control                                                                                                    |                  |                                                                                                    | .oqout |
|                                                                                                    |                  | Select Archive Application Attributes Deployment Settings                                                                                                    |        |
| eploy: Deployment Settings                                                                                                    |                  | (Cancel) (Back) Step 3 of 3                                                                                                    |        |
| Archive Type J2EE Application (E<br>rchive Location C:\34FP1\ISRACons<br>ployment Plan Creating a new pla                                                                    | sole.ear         | Application Name ISRA Console<br>Parent Application default<br>Bind Web Module to Site default.web.site<br>Context Root ISRAConsole.war: ISRAConsole<br>ISRASampleWEB: ISRA            |        |
| Deployment Tasks                                                                                                    |                  |                                                                                                    |        |
| The table below provides a set of con<br>enabled.                                                                                                    | mmon deployi     | ment tasks you might want to perform for this application. Only those tasks that apply to the current applicati                                                                        | on are |
| Task Name 0                                                                                                    | Go To Task       | Description                                                                                                    |        |
| Map Environment References                                                                                                    | Ø                | Map any environment references in your application (for example, data sources) to physical entities currently<br>present on the operational environment.                               | (      |
| Select Security Provider                                                                                                    |                  | A security provider acts as the source for available users and groups when mapping security roles.                                                                                     |        |
| Map Security Roles                                                                                                    | Ø                | Map any security roles exposed by your application to existing users and groups. The list of users and group<br>obtained from the security provider you selected for this application. | os is  |
| Configure EJBs                                                                                                    | Ø                | Configure the Enterprise JavaBeans in your application.                                                                                                    |        |
| Configure Clustering                                                                                                    | Ø                | Configure clustering of your application.                                                                                                    |        |
| Configure Class Loading                                                                                                    | Ø                | Manipulate the classpath of your application.                                                                                                    |        |
| Advanced Deployment Plan Ed                                                                                                    | diting           |                                                                                                    |        |
| Auvanceu Deployment Plan Ec                                                                                                    | uning            | 📢 Local intra                                                                                                    | net    |

8. Click **Deploy**. The Confirmation screen appears:

| Dracle Enterprise Manager (oc4jadmin) - Confirmation - Microsoft Internet Explorer                                                              | _ 0          |
|----------------------------------------------------------------------------------------------------|--------------|
| e Edit <u>Vi</u> ew Favorites Iools <u>H</u> elp                                                                                                |              |
| 🕽 Badx 👻 🔊 - 💌 📓 🏠 🔎 Search 🤸 Favorites 🔣 🔗 🎭 📓 🔹 🧾 🖇                                                                                           |              |
| st diol Select a city 💌 Search By Company,Name 💌 Enter Your Search 💌 💿 🥃 Eat out 🙀 Hotels 🗮 Movies 🖸 Google Search                              | 🕶 Go  ? Help |
| ress 🛃 http://chariot4b:8889/em/console/las/j2ee/deploy/deploymentSettings                                                                      | ✓            |
| RACLE <sup>®</sup> Enterprise Manager 10g                                                                                                    |              |
| plication Server Control                                                                                                    | Help Logout  |
|                                                                                                    |              |
| Confirmation                                                                                                    | (            |
|                                                                                                    | Return       |
| The Application "ISRA Console" has been successfully deployed.                                                                                  |              |
|                                                                                                    |              |
| Progress Messages                                                                                                    |              |
| Togetss wessages<br>TAug 28, 2008 4:56:02 PMI Initializing Servlet: com filenet is ra.sa.servlet.LoginServlet for web application ISRASampleWEB |              |
| Aug 28, 2008 4:56:02 PM Initiatizing Servict comiliance contracts as service. LogOffServict for we application ISRASample/WEB                   | <u>^</u>     |
| TAU 28, 2008 4:5:02 PMI Initializing Servet: confinements a salestiet ControllerServet for web application ISRASampleWEB                        |              |
| Aug 20, 2008 4:56:2 PMI initiatizing Server, confinements is as a server GetDocumentContentServer for web application ISACSampleWEB             |              |
|                                                                                                    |              |
| [Aug 28, 2008 4:56:02 PM] Initializing Servlet: com.filenet.is.ra.sa.servlet.AddDocServlet for web application ISRASampleWEB                    |              |
| [Aug 28, 2008 4:56:02 PM] Initializing Servlet: com.filenet.is.ra.sa.servlet.UploadServlet for web application ISRASampleWEB                    |              |
| [Aug 28, 2008 4:56:02 PM] Initializing Servlet: com.filenet.is.ra.sa.servlet.UpdateDocumentPropertiesServlet for web application ISRASampleWEB  |              |
| [Aug 28, 2008 4:56:02 PM] Initializing Servlet: com.filenet.is.ra.sa.servlet.GetAnnotationsServlet for web application ISRASampleWEB            |              |
| [Aug 28, 2008 4:56:02 PM] Initializing Servlet: com.filenet.is.ra.sa.servlet.SaveAnnotationsServlet for web application ISRASampleWEB           |              |
| Aug 28, 2008 4:56:02 PMI Initializing Servlet: com.filenet.is.ra.sa.servlet.UserGroupListServlet for web application ISRASampleWEB              |              |
| [Aug 28, 2008 4:56:02 PM] Initializing Servlet: com.filenet.is.ra.sa.servlet.InsertUpdateQueueEntryServlet for web application ISRASampleWEB    |              |
| [Aug 28, 2008 4:56:02 PM] Initializing Servet: com filenet is ra.sa.servet. ChangePasswordServlet for web application ISRASampleWEB             |              |
| Aug 20, 2008 4:56:02 PMI Initializing Servet: confidence is a sale environment of a server destruction is RAS ample WEB                         |              |
| Aug 20, 2008 4:56:02 PMI initiatizing Servet, confinements is a salewet. Create workspaceServet for web application ISRASampleWEB               |              |
|                                                                                                    |              |
| [Aug 28, 2008 4:56:02 PM] Initializing Servlet: com.filenet.is.ra.sa.servlet.PrintFaxDocumentsServlet for web application ISRASampleWEB         |              |
| [Aug 28, 2008 4:56:02 PM] Initializing Servlet: com.filenet.is.ra.sa.servlet.AddFolderServlet for web application ISRASampleWEB                 |              |
| [Aug 28, 2008 4:56:02 PM] Initializing Servlet: com.filenet.is.ra.sa.servlet.DeleteFolderServlet for web application ISRASampleWEB              | =            |
| [Aug 28, 2008 4:56:02 PM] Initializing Servlet: com.filenet.is.ra.sa.servlet.UpdateFolderServlet for web application ISRASampleWEB              |              |
| Aug 28, 2008 4:56:02 PM Initializing Servlet: com.filenet.is.ra.sa.servlet.GetDocumentContentServlet2 for web application ISRASampleWEB         |              |
| Aug 28, 2008 4:56:02 PM Initializing Servlet: com.filenet.is.ra.sa.servlet.DocumentStatusServlet for web application ISRASampleWEB              |              |
| [Aug 28, 2008 4:56:02 PM] Binding web application(s) to site default-web-site ends                                                              |              |
|                                                                                                    |              |
| Aug 28, 2008 4:56:02 PMI Application Deployer for ISRA Console COMPLETES, Operation time: 1052 msecs                                            |              |
| Aug 28, 2008 4:56:02 PMJ Application Deployer for ISRA Console COMPLETES. Operation time: 1052 msecs                                            |              |
| Aug 28, 2008 4:56:02 PM] Application Deployer for ISRA Console COMPLETES. Operation time: 1052 msecs                                            | (Return )    |

9. Click **Return**. The following screen appears:

| Eile Edit View Favorites Iools Help                                                                                                    |                                                          |                                                                                                    |                                                     |                                                                  |                                                 |                                  |                  |                       | -   |
|----------------------------------------------------------------------------------------------------|----------------------------------------------------------|----------------------------------------------------------------------------------------------------|-----------------------------------------------------|------------------------------------------------------------------|-------------------------------------------------|----------------------------------|------------------|-----------------------|-----|
| 🔇 Back 🔹 🐑 - 💌 😰 🏠 🔎 Search 🤸                                                                                                    | Favorites                                                | 🥝 🔗 🍓                                                                                                    | × -                                                 | 3                                                                |                                                 |                                  |                  |                       |     |
| Just digi Select a city Search By Company/Name                                                                                                    | • E                                                      | nter Your Search                                                                                                    | 60 🔒                                                | Eat out                                                          | Hotels 📘 Mo                                     | vies G                           | Google Search    | ✓ G0 ? Н              | elp |
| Address 🛃 http://chariot4b:8889/em/console/ias/oc4j/applications                                                                                                    | ?viewNam                                                 | e=apps                                                                                                    |                                                     |                                                                  |                                                 |                                  |                  |                       | Go  |
| ORACLE Enterprise Manager 10g                                                                                                    |                                                          |                                                                                                    |                                                     |                                                                  |                                                 |                                  | Setup Lor        | <u>gs Help Logout</u> |     |
| Cluster Topology > Application Server: tstora.Chariot4b.in.i<br>OC4J: oc4j                                                                                                    | <u>bm.com</u>                                            | >                                                                                                    |                                                     |                                                                  |                                                 |                                  |                  |                       |     |
|                                                                                                    |                                                          |                                                                                                    |                                                     |                                                                  | P                                               | age Refreshe                     | ed Aug 28, 2008  | 8 4:56:35 PM IS       | Т   |
| Home Applications Web Services Per                                                                                                    | formanc                                                  | e <u>Administratio</u>                                                                                                    | <u>n</u>                                            |                                                                  |                                                 |                                  |                  |                       |     |
| (Start) (Stop) (Restart) (Undeploy) (Redeploy)                                                                                                    | ( Deplo                                                  | y)                                                                                                    |                                                     |                                                                  |                                                 |                                  |                  |                       |     |
| Select All   Select None   Expand All   Collapse All                                                                                                    |                                                          | Start Time                                                                                                    | Active<br>Requests                                  |                                                                  | Active EJB                                      | Application<br>Defined<br>MBeans |                  |                       |     |
| Select All   Select None   Expand All   Collapse All                                                                                                    |                                                          |                                                                                                    |                                                     | Processing<br>Time                                               | Active EJB                                      | Defined<br>MBeans                |                  |                       |     |
| Select All   Select None   Expand All   Collapse All                                                                                                    |                                                          | Start Time                                                                                                    |                                                     | Processing<br>Time                                               | Active EJB                                      | Defined                          |                  |                       |     |
| Select All   Select None   Expand All   Collapse All Select Name All Applications                                                                                                    | Status                                                   | Start Time<br>Aug 18, 2008<br>3:35:35 PM IST                                                                                 |                                                     | Processing<br>Time                                               | Active EJB                                      | Defined<br>MBeans                |                  |                       |     |
| Select All   Select None   Expand All   Collapse All Select Name All Applications ascontrol                                                                                                    | Status                                                   | Start Time<br>Aug 18, 2008                                                                                                   | Requests                                            | Processing<br>Time<br>(seconds)                                  | Active EJB<br>Methods                           | Defined<br>MBeans                |                  |                       |     |
| Select All   Select None   Expand All   Collapse All Select Name All Applications ascontrol √ default                                                                                                    | Status<br>়<br>ি                                         | Start Time<br>Aug 18, 2008<br>3:35:35 PM IST<br>Aug 28, 2008                                                                 | Requests<br>0                                       | Processing<br>Time<br>(seconds)<br>0.00                          | Active EJB<br>Methods                           | Defined<br>MBeans                |                  |                       |     |
| Select All   Select None   Expand All   Collapse All Select Name                                                                                                    | Status<br>Status<br>ŵ<br>ŵ<br>w<br>It application, Enter | Start Time<br>Aug 18, 2008<br>3.35:35 PM IST<br>Aug 28, 2008<br>4.56:02 PM IST<br>ation), then Enterpr<br>prise Manager auto | Requests<br>0<br>0<br>se Manager a<br>matically sta | Processing<br>Time<br>(seconds)<br>0.00<br>0.00<br>automatically | Active EJB<br>Methods<br>0<br>0<br>stops any ch | Defined<br>MBeans                | ns that depend i | upon the parent       |     |
| Select All   Select None   Expand All   Collapse All         Select Name         ○ ▼ All Applications         ascontrol         ▼ default         ISRA Console         ○ Middleware Services         ♥ The flyou stop a parent application (such as the defaul application. Similarly, if you start a child application | Status<br>V<br>O<br>O                                    | Start Time<br>Aug 18, 2008<br>3.35:35 PM IST<br>Aug 28, 2008<br>4.56:02 PM IST<br>ation), then Enterpr<br>prise Manager auto | Requests<br>0<br>0<br>se Manager a<br>matically sta | Processing<br>Time<br>(seconds)<br>0.00<br>0.00<br>automatically | Active EJB<br>Methods<br>0<br>0<br>stops any ch | Defined<br>MBeans                | ns that depend t | upon the parent       |     |

10. This completes the deployment of the ISRA Console through graphical administrative interface.

#### **Command Line Administration**

1. From the DOS prompt, navigate to the directory where OC4J is installed. For example,

<ORACLE\_HOME>\j2ee\home

2. Enter the following command:

```
java -jar admin.jar
ormi://<oc4j_host>:<oc4j_ormi_port> admin <password>
-deploy -file
<drive>:\fnsw\ISRA340\Sample\ISRAConsole.ear -
deploymentName ISRASample
```

This will deploy the ISRA Sample Application.

3. Bind the Sample Application to a Web site by executing the following command:

```
java -jar admin.jar
ormi://<oc4j_host>:<oc4j_ormi_port> admin <password>
-bindWebApp ISRASample ISRASampleWEB default-web-site
/ISRA (For OC4J 10g Version 10.1.3.0.0)
```

java -jar admin.jar ormi://<oc4j\_host>:<oc4j\_ormi\_port admin> <password> -bindWebApp ISRASample ISRASampleWEB http-web-site /ISRA (For OC4J 10g Version 9.0.4.0.0)

This completes the deployment of the Sample Application through command line administrative interface.

#### Using the ISRA Console

To access the ISRA Console, follow the steps below:

 Go to the location where the application is available (http://<AppServerName>: <AppServerPort>/<ApplicationContextRoot>)ApplicationContextRoot is ISRAConsole.

For example : http://9.126.94.39:9088/ISRAConsole/

| 😻 ISRA Administration - Mozilla Firefox: IBM Edition                                                                   |                     |
|----------------------------------------------------------------------------------------------------|---------------------|
| Elle Edit View History Bookmarks Tools Help                                                                            | *                   |
| 👍 • 🔿 • 🧭 💿 🏠 🗈 http://9.126.94.64:9080/ISRAConsole/                                                                   | V Doogle            |
| 🕒 IBM Business Transfo 📄 IBM Standard Softwa 📄 IT Help Central 🗇 Join World Communit 🚞 IBM                             |                     |
| ISRA Administration Console                                                                                            | <u>^</u>            |
| JNDI Name: Submit<br>ISCF<br>ISCF1                                                                                     |                     |
| The ISRA Administration console supports IBM Filenet Image Services Resource Adapter 3.4 F<br>(c) 2008 IBM Corporation | x Pack 1 and above. |
|                                                                                                    |                     |

2. Enter the JNDI name of the library and click **Submit**.

A page showing the current values configured in the ra.xml is shown along with controls to edit the ISRA logging levels.

A link has been provided on the page, to access the ISRA Sample Application.

| Higtory Bookmarks Tools Help                     |                                        |                                             |
|--------------------------------------------------|----------------------------------------|---------------------------------------------|
| 🚰 🛞 🏠 🗋 http://9.126.94.64:90                    | 80/ISRAConsole/DisplayRAServlet        | ▼ ► Google                                  |
| ansfo 🗋 IBM Standard Softwa 🗎 IT I               | Help Central 🧇 Join World Communit 🚞 I | BM                                          |
| IS                                               | RA Administratio                       | on Console                                  |
| Set ISRA Logging                                 | ISRA Release                           | Version : ISRA 3.4 Fix Pack 1               |
| ○ No Logging<br>○ Warning and Exceptions Logging | ISCF: Custom                           | Properties defined in ra.xml                |
| ● Information Logging ○ Debug Logging            | Custom Property                        | Value                                       |
| o Beorg Bossing                                  | IS Domain Name                         | velocity3                                   |
| Enable RPC Logging                               | IS Organisation Name:                  | IBM                                         |
|                                                  | Product Name                           | IBM FileNet Image Services Resource Adapter |
| Change Logging Level                             | Product Version                        | ISRA 3.4.0.1 Enterprise                     |
|                                                  | Cache Refesh Interval (in minutes):    | 30                                          |
|                                                  | Deployment Instance:                   | 1                                           |
| View JVM Statistics                              | Client Code Page:                      | Cp1252                                      |
|                                                  | Char Set Encoding:                     | ISO8859_1                                   |
|                                                  | Page Buffer Size (Bytes):              | 65536                                       |
| ISRA Sample Application                          | Log File Name:                         | ISRA_1_0008.log                             |
|                                                  | RPC Log File Name:                     | ISRA_1_0008_RPC.log                         |
|                                                  | RPC Logging Mode:                      | 0                                           |
| Main Page                                        | Logging Level:                         |                                             |

Changes to the logging level settings are applied to ISRA with immediate effect. The changes to logging levels are updated in the properties displayed on the screen.

The changes are valid till the application server is recycled. When the application server is restarted the log level settings specified in the ra.xml are used.

3. The JVM statistics can be used to study the memory usage in the Application Server JVM.

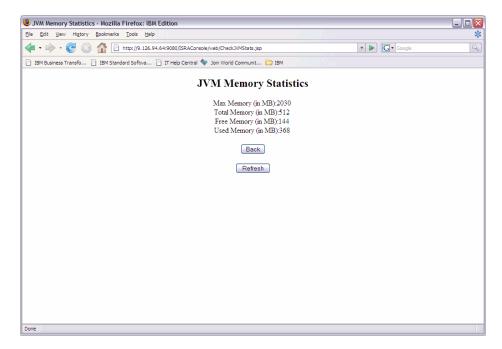

### **Deploying IBM FileNet Image Viewer**

This section describes how to deploy the IBM FileNet Image Viewer. This viewer is used by the ISRA Console and Sample Application to display documents of specific mime types (TIFF, JPEG and BMP). Skip this section, if you do not want the IBM FileNet Image Viewer configured with the ISRA Sample Application.

To deploy IBM FileNet Image Viewer:

#### **Graphical Administration**

- Launch a Web browser and open the Oracle Enterprise Manager console using the URL as http://localhost:<Port Number>/em in the Address bar.
- 2. Login to the Oracle 10g Application Server console.
- 3. Click Applications tab. The following screen appears:

| 🔊 Oracle Enterprise Manager (oc4jadmin) - OC43: h                                          |                             |                     |                                            |                            |                                  |                            |
|--------------------------------------------------------------------------------------------|-----------------------------|---------------------|--------------------------------------------|----------------------------|----------------------------------|----------------------------|
| Eile Edit View Go Bookmarks Tools Window He                                                | slp                         |                     |                                            |                            |                                  |                            |
|                                                                                            | ost:8888/em/console/ias/oc4 | j/applications      |                                            |                            |                                  | 🗖 🖉 🛽                      |
| 🔺 / 🖽 🖌 Mome My Netscape 🔍 Search 🛇 O                                                      | ustomize                    |                     |                                            |                            |                                  |                            |
| Netscape - Enter Search Terms                                                              | 🔽 🔍 Search 🖋 Hig            | hlight 🚺 💇 Po       | p-Ups Blocked:                             | 0 🥜 For                    | m Fill 👻 🦪 Cl                    | ear Browser History 📆 News |
| 🥺 New Tab 🛛 🛇 Oracle Enterprise Manager (oc4jadmin) -                                      | 0                           |                     |                                            |                            |                                  | (                          |
| ORACLE Enterprise Manager 10g                                                              |                             |                     |                                            |                            |                                  | Setup Logs Help Logout     |
| OC4J: home                                                                                 |                             |                     |                                            |                            |                                  |                            |
|                                                                                            |                             |                     | Pac                                        | e Refreshe                 | d Feb 18, 20                     | 06 12:32:39 PM GMT+05:30   |
| Home Applications Web Services                                                             | Performance Ad              | ministration        |                                            |                            |                                  |                            |
| Instance.<br>View Applications<br>Start) Stop Undeploy Redeploy<br>Expand All Collapse All |                             |                     |                                            |                            | (Deploy)                         |                            |
| Select Name                                                                                | Status Start Time           | Active<br>Requests  | Request<br>Processing<br>Time<br>(seconds) | Active /<br>EJB<br>Methods | Application<br>Defined<br>MBeans |                            |
|                                                                                            |                             | 0                   | 0.00                                       | 0                          | 2                                |                            |
| C ascontrol                                                                                |                             | 1                   | 0.00                                       | 0                          | 1                                |                            |
| Home Applications Web Services                                                             | Performance Ad              | ministration        |                                            |                            |                                  |                            |
|                                                                                            | Setup   Logs                | s   <u>Help</u>   L | ogout                                      |                            |                                  |                            |
| Copyright @ 1996, 2005, Oracle. All rights reserved.                                       |                             |                     |                                            |                            | 1                                | -11- 🕶 🛋                   |
|                                                                                            |                             |                     |                                            |                            |                                  |                            |

4. Click **Deploy**. The following screen appears:

| Cancel Step 1 of 3 Nex     Select Archive Application Attributes Deployment Settings eploy: Select Archive     Cancel Step 1 of 3 Nex     Cancel Step 1 of 3 Nex     Cancel Step 1     |                                  | (oc4jadmin) - Deploy: Select Archive - Microsoft Internet Explorer                                  |                                |
|----------------------------------------------------------------------------------------------------|----------------------------------|----------------------------------------------------------------------------------------------------|--------------------------------|
| usificial Select a city Search By Company/Name Citer Your Search Go. Extout Let Note Search Go. Company/Name Citer Your Search Go. Extout Let Note Search Citer Your Search Citer Your Your Your Your Your Your Your You                                                                                                    | ile Edit View Favorites Ioo      | ols Help                                                                                            |                                |
| deres in http://dranot-de-las8/em/donaide-las8/zee/deploy/deploySelectArchive/command-start/Wizard&appliewName-apps      Select Archive Application Server Control      Select Archive Application Attributes Deployment Sellings      eploy: Select Archive     Cance) Step 1 of 3 Next      Archive      Cance) Step 1 of 3 Next      Archive Select Archive Control      Cance) Step 1 of 3 Next      Archive Select Archive Control      Cance) Step 1 of 3 Next      Archive Select Archive Control      Cance) Step 1 of 3 Next      Archive Select Archive Control      Archive Select Archive Control      Archive Select Archive Control Select Archive Select Archive Select Archive Control Is running.      Archive Is arleady present on local host. Upload the archive to the server where Application Server Control Is running.      Location on Server      The location on server must be the absolute path or the relative path from Zeehome                                                                                                    | 🔆 Back 🝷 🕥 🕤 🗾 🗾                 | 🏠 🔎 Search 🤺 Favorites 🚱 🔗 - 🌺 🛛 👻 📙 🖇                                                              |                                |
| Cancel Step 1 of 3 Nex     Select Archive Application Attributes Deployment Settings eploy: Select Archive     Cancel Step 1 of 3 Nex     Cancel Step 1 of 3 Nex     Cancel Step 1     |                                  |                                                                                                    |                                |
| Select Archive     Select Archive     Application Server Control     Select Archive     Application Attributes     Deployment Settings  eploy: Select Archive     Cancel     Step 1 of 3 Neg  Archive     Cancel     Step 1 of 3 Neg  Archive     Cancel     Step 1 of 3 Neg  Archive is already present on local host. Upload the archive to the server where Application Server Control is running.     Archive is already present on the server where Application Server Control is running.     Location on Server     The following types of archives. Later in the deployment settings for an application. If you do not have a deployment plan, one will be created automatically     during the deployment plan is an XML file that contains the deployment plan on optionally edit the deployment plan and save it for a future deployment of this application.     @ Automatically create a new deployment plan.     The deployment plan is present on local host. Upload the deployment plan to the server where Application Server Control is running.     Deployment plan is present on local host. Upload the deployment plan to the server must be the absolute path or the relative path from Beehome  Deployment plan is present on local host. Upload the deployment plan to the server Control is running.     Deployment plan is present on local host. Upload the deployment plan to the server Control is running.     Deployment plan is present on local host. Upload the deployment plan to the server Control is running.     Deployment plan is present on server where Application Server Control is running.     Deployment plan is present on server where Application Server Control is running.     Deployment plan is present on server where Application Server Control is running.     Deployment plan is present on server where Application Server Control is running.     Location On Server     The location on server must be the absolute path or the relative path from Beehome                                                                                                    | dress 🔄 http://chariot4b:8889/em | n/console/las/j2ee/deploy/deploySelectArchive?command=startWizard&appViewName=apps                  | ⊻ ≥                            |
| Performed plan staffing with the based on OC4 defaults and information contained in the archive Performed plan staffing with be based on OC4 defaults and information contained in the archive Performance Plan Location Performed plan staffing with best on server where Application Server Control is running. Performed plan staffing with best on Server Control is running. Performed plan staffing with best on Server Plan. Performed plan staffing with best on Server Control is running. Performed plan staffing with best on Server Control is running. Performed plan staffing with best on Server Performed plan staffing plane staffing plane staffing with best on Server Performed Plane Server Performed Plane Server Performed Plane Server Control is running. Performed plane staffing with best on Server Control is running. Performed plane staffing with best on Server Control is running. Performed plane staffing with best on Server Control is running. Performed plane staffing with best on Server Control is running. Perfor |                                  | ıger 10 <i>g</i>                                                                                    | Setua Loas Hela Loaout         |
| Cance) Step 1 of 3 New Archive The following types of archives can be deployed: J2EE application (EAR files), Web Modules (WAR files), EJB Modules (EJB JAR files) and Resource Adapter Modules (RAR files). Archive Location [C:134FP1HNImageViewer ar Archive Location [C:134FP1HNImageViewer ar Concellent on Server The location on server where Application Server Control is running. Location on Server The location on server must be the absolute path or the relative path from Beehome Deployment Plan The deployment plan is an XML file that contains the deployment settings for an application. If you do not have a deployment plan, one will be created automatically during the deployment plan essent on Iocal host. Upload the deployment plan and save it for a future deployment of this application. The deployment plan settings will be based on OC4J defaults and information contained in the archive Deployment plan is present on server where Application Server Control is running. Plan Location Deployment plan is a reserv where Application Server Control is running. Plan Location Deployment plan is a liteady present on server where Application Server Control is running. Plan Location Deployment plan is a liteady present on server where Application Server Control is running. Location on Server The location on server must be the absolute path or the relative path from Beehome                                                                                                    |                                  | Select Archive Application Attributes Deployment Settings                                           |                                |
| Archive         The following types of archives can be deployed: J2EE application (EAR files), Web Modules (WAR files), EJB Modules (EJB JAR files) and Resource Adapter Modules (RAR files).         Ø Archive is present on local host. Upload the archive to the server where Application Server Control is running.         Archive Location       C134FP1VFNImageViewer ear         Ø Archive is already present on the server where Application Server Control is running.         Location on Server       The location on server must be the absolute path or the relative path from Øcehome         Deployment plan is an XML file that contains the deployment settings for an application. If you do not have a deployment plan, one will be created automatically during the deployment plan is an XML file that contains the deployment plan settings will be based on 0C41 defaults and information contained in the archive         O Poployment plan settings will be based on 0C41 defaults and information contained in the archive         O Deployment plan is present on local host. Upload the deployment plan to the server Control is running.         Plan Location         Plan Location         O Deployment plan is already present on server where Application Server Control is running.         Plan Location         Deployment plan is already present on server where Application Server Control is running.         Location on server         The tocation on server must be the absolute path or the relative path from Øcehome                                                                                                    | aploy: Select Archive            |                                                                                                    |                                |
| The following types of archives can be deployed: J2EE application (EAR files). Web Modules (WAR files), EJB Modules (EJB JAR files) and Resource Adapter<br>Modules (RAR files).<br>③ Archive Is present on local host. Upload the archive to the server where Application Server Control is running.<br>Archive Location <u>C134FP1FNImageViewer.ear</u><br>③ Archive is already present on the server where Application Server Control is running.<br>Location on server <u>The location on server nust be the absolute path or the relative path from 2eehome</u><br><b>Deployment plan</b> is an XML file that contains the deployment settings for an application. If you do not have a deployment plan, one will be created automatically<br>during the deployment planess. Later in the deployment process, you can optionally edit the deployment plan and save it for a future deployment of this application.<br><sup>®</sup> Automatically create a new deployment plan.<br>The deployment plan estings will be based on OC4 defaults and information contained in the archive<br><sup>®</sup> Opeloyment plan is present on local host. Upload the deployment plan to the server Application Server Control is running.<br><sup>®</sup> Plan Location <b>Server</b> on server must be the absolute path or the relative path from <u>Browse</u> .<br><sup>®</sup> Deployment plan is already present on server where Application Server Control is running.<br><sup>®</sup> Location on Server<br><sup>®</sup> The location on server must be the absolute path or the relative path from <u>2eehome</u>                                                                                                    |                                  |                                                                                                    | Cancel Step 1 of 3 Next        |
| Modules (RAR files). (a) Archive is present on local host. Upload the archive to the server where Application Server Control is running. Archive Location [C:33FP11FNImageViewer.ear] (b) Archive is already present on the server where Application Server Control is running. Location on Server The tocation on server must be the absolute path or the relative path from Zeehome  Deployment Plan The deployment plan is an XML file that contains the deployment settings for an application. If you do not have a deployment plan, one will be created automatically during the deployment process. Later in the deployment process, you can optionally edit the deployment plan and save it for a future deployment of this application. (b) Automatically create a new deployment plan. The deployment plan set and the based on Col defaults and information contained in the archive Deployment plan is present on local host. Upload the deployment plan to the server where Application Server Control is running. Plan Location Deployment plan is already present on server where Application Server Control is running. Plan Location Deployment plan is an leready present on server where Application Server Control is running. Location on Server The tocation on server must be the absolute path or the relative path from Zeehome                                                                                                    |                                  |                                                                                                    |                                |
| Archive Location C:134FP1FNImageViewer.ear Carchive Location C:134FP1FNImageViewer.ear Archive is already present on the server where Application Server Control is running. Location on server must be the absolute path or the relative path from 2eehome  Deployment plan is an XML file that contains the deployment settings for an application. If you do not have a deployment plan, one will be created automatically during the deployment planess. Later in the deployment process, you can optionally edit the deployment plan and save if for a future deployment of this application. Carchive Location Carchive Location Carchive |                                  | es can be deployed: J2EE application (EAR files), Web Modules (WAR files), EJB Modules (EJB J       | AR files) and Resource Adapter |
| <ul> <li>Archive is already present on the server where Application Server Control is running.<br/>Location on Server<br/>The location on server must be the absolute path or the relative path from @eehome</li> <li>Deployment Plan</li> <li>The deployment plan is an XML file that contains the deployment settings for an application. If you do not have a deployment plan, one will be created automatically during the deployment process, Later in the deployment process, you can optionally edit the deployment plan and save it for a future deployment of this application.</li> <li>Automatically create a new deployment plan.<br/>The deployment plan settings will be based on CO4 defaults and information contained in the archive</li> <li>Deployment plan is present on local host. Upload the deployment plan to the server where Application Server Control is running.<br/>Plan Location</li> <li>Deployment plan is interasty present on server where Application Server Control is running.<br/>Location on Server<br/>The boaton con server must be the absolute path or the relative path from @eehome</li> </ul>                                                                                                    | Archive is present on local      | al host. Upload the archive to the server where Application Server Control is running.              |                                |
| Location on Server<br>The location on server must be the absolute path or the relative path from Dechome<br>Deployment Plan<br>The deployment plan is an XUL file that contains the deployment settings for an application. If you do not have a deployment plan, one will be created automatically<br>during the deployment process. Later in the deployment process, you can optionally edit the deployment plan and save it for a future deployment of this application.<br>© Automatically create a new deployment plan.<br>The deployment plan settings will be based on OC4 defaults and information contained in the archive<br>© Deployment plan is present on local host. Upload the deployment plan to the server where Application Server Control is running.<br>Plan Location<br>Plan Location on server where Application Server Control is running.<br>Location on Server<br>The booking path or server must be the absolute path or the relative path from Dechome                                                                                                    | Archive Location                 | C:\34FP1\FNImageViewer.ear Browse                                                                   |                                |
| The location on server must be the absolute path or the relative path from Qeehome  Deployment Plan The deployment plan is an XML file that contains the deployment settings for an application. If you do not have a deployment plan, one will be created automatically during the deployment plan estings will be based on 0C4/ defaults and information contained in the archive O Deployment plan is present on local host. Upload the deployment plan to the server where Application Server Control is running. Plan Location O Deployment plan is already present on server where Application Server Control is running. Location on Server must be the absolute path or the relative path from Qeehome The location on server must be the absolute path or the relative path from Qeehome                                                                                                    | O Archive is already present     | t on the server where Application Server Control is running.                                        |                                |
| Deployment Plan The deployment Plan is an XML file that contains the deployment settings for an application. If you do not have a deployment plan, one will be created automatically during the deployment process. Later in the deployment process, you can optionally edit the deployment plan and save it for a future deployment of this application. The deployment plan settings will be based on OC41 defaults and information contained in the archive Deployment plan is present on local host. Upload the deployment plan to the server where Application Server Control is running. Plan Location Deployment plan is already present on server where Application Server Control is running. Location on Server The location on server must be the absolute path or the relative path from @eehome                                                                                                    | Location on Server               |                                                                                                    |                                |
| The deployment plan is an XML file that contains the deployment settings for an application. If you do not have a deployment plan, one will be created automatically during the deployment process. Later in the deployment process, you can optionally edit the deployment plan and save it for a future deployment of this application.<br>(a) Automatically create a new deployment plan.<br>The deployment plan settings will be based on OC41 defaults and information contained in the archive<br>(b) Deployment plan is present on local host. Upload the deployment plan to the server where Application Server Control is running.<br>Plan Location<br>(b) Deployment plan is already present on server where Application Server Control is running.<br>Location on Server<br>The location on server must be the absolute path or the relative path from (2eehome                                                                                                    |                                  | The location on server must be the absolute path or the relative path from j2ee/home                |                                |
| during the deployment process. Later in the deployment process, you can optionally edit the deployment plan and save it for a future deployment of this application. (a) Automatically create a new deployment plan. The deployment plan settings will be based on OC4J defaults and information contained in the archive (b) Deployment plan settings will be based on OC4J defaults and information contained in the archive (c) Deployment plan is present on local host. Upload the deployment plan to the server where Application Server Control is running. Plan Location (c) Deployment plan is already present on server where Application Server Control is running. Location on Server The location on server must be the absolute path or the relative path from @enhome                                                                                                    | Deployment Plan                  |                                                                                                    |                                |
| The deployment plan settings will be based on OC4J defaults and information contained in the archive O Deployment plan is present on local host. Upload the deployment plan to the server where Application Server Control is running. Plan Location O Deployment plan is already present on server where Application Server Control is running. Location on Server The location on server must be the absolute path or the relative path from (2eohome                                                                                                    |                                  |                                                                                                    |                                |
| Plan Location Browse  Deployment plan is already present on server where Application Server Control is running. Location on Server The location on server must be the absolute path or the relative path from genhome                                                                                                    |                                  |                                                                                                    |                                |
| Deployment plan is already present on server where Application Server Control is running.     Location on Server     The location on server must be the absolute path or the relative path from genhome                                                                                                    | O Deployment plan is preser      | nt on local host. Upload the deployment plan to the server where Application Server Control is runn | iing.                          |
| Location on Server The location on server must be the absolute path or the relative path from Cechome                                                                                                    | Plan Location                    | Browse                                                                                              |                                |
| The location on server must be the absolute path or the relative path from ¿Zee/home                                                                                                    | O Deployment plan is alread      | dy present on server where Application Server Control is running.                                   |                                |
|                                                                                                    | Location on Server               |                                                                                                    |                                |
| (Cancel) Stop 1 of 3 Nev                                                                                                    |                                  | The location on server must be the absolute path or the relative path from j2ee/home                |                                |
|                                                                                                    |                                  |                                                                                                    | Cancel Stop 1 of 3 Nevt        |

- 5. Click **Browse**. Navigate to the **FNImageViewer.ear** file under the ISRA installed directory.
- 6. Click **Next**. The following screen appears:

| 😰 Oracle Enterprise Manager (oc4jadmin) - Deploy: Application Attributes - Netscape                                   |                                         |
|----------------------------------------------------------------------------------------------------|-----------------------------------------|
| Elle Edit View Go Bookmarks Iools Window Help                                                                         |                                         |
| http://localhost:8888/em/console/las/j2ee/deploy/deployAppAttributes                                                  |                                         |
| 🔺 🖉 🖬 Home 🌆 Netscape 🔍 Search 🛇 Customize                                                                            |                                         |
| 🔊 🖎 Netscape 👻 Enter Search Terms 🔍 🔍 Search 🥔 Highlight 🕺 🕺 Pop-Ups Blocked: 0 🧳 Form Fill 👻                         | ⊘ Clear Browser History  News  >        |
| 🔏 New Tab 🛇 Oracle Enterprise Manager (oc4jadmin) - D                                                                 | X                                       |
| ORACLE Enterprise Manager 10g<br>Application Server Control                                                           | <u>Setup Loas Help Logout</u>           |
| Select Archive Application Attributes Deployment Settings                                                             |                                         |
| Deploy: Application Attributes                                                                                        |                                         |
| Archive Type JZEE Application (EAR file)<br>Archive Location FNImageViewer.ear<br>Deployment Plan Creating a new plan | Cancel Back Step 2 of 3 Negt            |
| * Application Name FNimageViewer                                                                                      |                                         |
| Parent Application default                                                                                            |                                         |
| Bind Web Module to Site default-web-site 💌                                                                            |                                         |
| Copyright @ 1996, 2005, Oracle. All rights reserved.                                                                  | Cancel Back Step 2 of 3 Neg             |
| 왕 교 & 연' 🗋 Done                                                                                                    | -11- 21 - 21 - 21 - 21 - 21 - 21 - 21 - |

7. Enter the Application Name and click Next. The following screen appears:

| Efe Edit yew Fgyoritis Tools beb         Image: Stack + Image: Stack + Image: Stack                                                          | Oracle Enterprise Manager (oc4                               | ijadmin) - Deplo      | y: Deployment Settings - Microsoft Internet Explorer                                                                  | a) 🔰             |
|----------------------------------------------------------------------------------------------------|--------------------------------------------------------------|-----------------------|----------------------------------------------------------------------------------------------------|------------------|
| static       Search By       Company/Name ♥       Enter Your Search ♥       Go       Eat out       May Hotels       Movies       Comple Search ♥       Go       Peter         States       Complex Search By       Company/Name ♥       Enter Your Search ♥       Go       Peter       Peter         States       Complex Search By       Complex Search ♥       Go       Peter       Peter       Complex Search ♥       Go       Peter         Select Archive       Application       Select Archive       Application       Enter Your Search       V       Q       Peter         Select Archive       Application       Archive Type       Select Archive       Application       May Security       Peter       Peter                                                                                                    | e <u>E</u> dit <u>V</u> iew F <u>a</u> vorites <u>T</u> ools | Help                  |                                                                                                    | -                |
| The second second seco | 🗲 Back 🔹 🕥 - 💌 😰 🦿                                           | of Search             | 📌 Favorites 🚱 🔗 ዿ 🛛 - 📙 🚯                                                                                             |                  |
| RACLEE Finterprise Manager 10g      Select Archive Application Attributes Deployment Settings      Select Archive Application Attributes Deployment Settings      Cancel Back Step 3 of 3 Deploy      Archive Type J2EE Application (EAR file)     Cancel Caucel Back Step 3 of 3 Deploy      Archive Type J2EE Application (EAR file)     Cancel Back Step 3 of 3 Deploy      Archive Location C:\34FP1\FNImageViewer.ear     Parent Application Mame FNImageViewer      Parent Application default Bind Web Module to Site default.web.site     Context Root FNImageViewer      Deployment Tasks      The table below provides a set of common deployment tasks you might want to perform for this application. Only those tasks that apply to the current application are     enabled.     Task Name     Go To Task Description Map any environment references in your application (for example, data sources) to physical entities currently     present on the operational environment.     Select Security Provider     A security provider acts as the source for available users and groups. The list of users and groups is     obtained from the security provider you selected for this application.     Configure EJBs     Configure ELBs     Configure Clustering     Configure Clustering     Manipulate the classpath of your application.     Configure Class Loading     Manipulate the classpath of your application.     Advanced Deployment Plan Editing                                                                                                    | Jstdial Select a city 🔽 Sear                                 | ch By Company/Na      | ame 💌 🛛 Enter Your Search 🔍 🚱 😖 Eat out 🙀 Hotels 🚆 Movies 🛛 🔀 Google Search 💌 Go 💡 H                                  | elp <sup>3</sup> |
| Item Longet         Item Longet         Item Longet         Select Archive Application Attributes Deployment Settings         Select Archive Application Attributes Deployment Settings         Cancel Back Step 3 of 3 Deploy         Archive Type J2EE Application (EAR file)         Cancel Back Step 3 of 3 Deploy         Archive Type J2EE Application (EAR file)         Cancel Back Step 3 of 3 Deploy         Parent Application Name FNImageViewer         Parent Application default         Bind Web Module to Site defaultweb site         Control Of Cask Philes         Deployment Tasks         The table below provides a set of common deployment tasks you might want to perform for this application. Only those tasks that apply to the current application are enabled.         Task Name       Go To Task Description         Map Environment References       Map any environment references in your application (for example, data sources) to physical entities currently present on the operational environment.       Select Security Provider acts as the source for available users and groups. The list of users and groups is obtained from the security provider you selected for this application.       Centregrade of the sample action.         Configure Clustering <t< th=""><th>ress 🔄 http://chariot4b:8889/em/cor</th><th>nsole/ias/j2ee/deploy</th><th>/deploymentSettings</th><th>Go</th></t<>                                                                                                    | ress 🔄 http://chariot4b:8889/em/cor                          | nsole/ias/j2ee/deploy | /deploymentSettings                                                                                                   | Go               |
| eploy: Deployment Settings       Cancel       Back       Step 3 of 3       Deploy         Archive Type       JZEE Application (EAR file)       Application Name       FNImageViewer       Parent Application default         Problement Plan       Creating a new plan       Deploy       Parent Application       Gefault       Step 3 of 3       Deploy         Parent Application       Creating a new plan       Parent Application default       Bind Web Module to Site       default       Mediate       Deployment Tasks         The table below provides a set of common deployment tasks you might want to perform for this application. Only those tasks that apply to the current application are enabled.       Task Name       Go To Task       Description         Map any environment References       Map any environment references in your application (for example, data sources) to physical entities currently present on the operational environment.       Select Security Provider       A security provider racts as the source for available users and groups when mapping security roles.         Map Security Roles       Map any security roles exposed by your application to existing users and groups. The list of users and groups is obtained from the security provider you explication.       Description         Configure ELBs       Configure clustering of your application.       Description         Configure Clustering       Configure clustering of your application.       Description.         Confi                                                                                                    |                                                              | r 10 <i>g</i>         | Heb Legout                                                                                                    |                  |
| Cancel       Back       Step 3 of 3       Deploy         Archive Type       J2EE Application (EAR file)<br>cribe Location (C34EP4FIKmageViewer-<br>eployment Plan       Creating a new plan       Parent Application Name       FNImageViewer<br>Parent Application default         Deployment Tasks       The table below provides a set of common deployment tasks you might want to perform for this application. Only those tasks that apply to the current application are<br>enabled.       Go To Task       Description         Task Hame       Go To Task       Description       Map any monoment references in your application (for example, data sources) to physical entities currently<br>present on the operational environment.         Select Security Provider       A security provider acts as the source for available users and groups when mapping security roles.         Map Security Roles       Map any security provider acts as the source for this application.       Description         Configure EJBs       Configure te Enterprise JavaBeans in your application.       Description         Configure Clustering       Configure te Casepath of your application.       Description         Configure Clustering       Manipulate the classpath of your application.       Description         Advanced Deployment Plan Editing       Manipulate the classpath of your application.       Description                                                                                                    |                                                              |                       | Select Archive Application Attributes Deployment Settings                                                             |                  |
| Archive Type J2EE Application (EAR file)       Application Name FNImageViewer         Chive Location C:334FP1IFNImageViewer.ear       Parent Application default         Depiorment Plan Creating a new plan       Bid Web Module to Site default web.site         Context Root FNImageViewer       Context Root FNImageViewer         Deployment Tasks       The table below provides a set of common deployment tasks you might want to perform for this application of default web.site context Root FNImageViewer         Task Name       Go To Task       Description         Map any environment references in your application (for example, data sources) to physical entities currently present on the operational environment.       Select Security Provider       A security provider acts as the source for available users and groups when mapping security roles.         Map Security Roles       Map any security roles exposed by your application.       Description         Configure EUBs       Configure clustering       Configure clustering of your application.       Description         Configure Clustering       Manipulate the classpath of your application.       Description         Advanced Deployment Plan Editing       Manipulate the classpath of your application.       Description                                                                                                    | ploy: Deployment Setting                                     | qs                    |                                                                                                    |                  |
| The table below provides a set of common deployment tasks you might want to perform for this application. Only those tasks that apply to the current application are enabled.           Task Hame         Go To Task         Description           Map Environment References         Map any environment references in your application (for example, data sources) to physical entities currently present on the operational environment.         Select Security Provider         A security provider acts as the source for available users and groups when mapping security roles.           Map Security Roles         Map any security roles exposed by your application to existing users and groups. The list of users and groups is obtained from the security provider you selected for this application.         Description           Configure EJBs         Configure the Enterprise JavaBeans in your application.         Description           Configure Clustering         Manipulate the classpath of your application.         Assecurity of your application.           Advanced Deployment Plan Editing         Manipulate the classpath of your application.         Edition                                                                                                    | rchive Location C:\34FP1\FNIma                               | ageViewer.ear         | Parent Application default<br>Bind Web Module to Site default-web-site                                                |                  |
| Map Environment References       Map any environment references in your application (for example, data sources) to physical entities currently present on the operational environment.         Select Security Provider       A security provider acts as the source for available users and groups when mapping security roles.         Map Security Roles       Map any security roles exposed by your application to existing users and groups. The list of users and groups is obtained from the security provider you selected for this application.         Configure EJBs       Configure the Enterprise JavaBeans in your application.         Configure Clustering       Configure clustering of your application.         Configure Class Loading       Manipulate the classpath of your application.         Advanced Deployment Plan Editing       Editing                                                                                                    | The table below provides a set of                            | common deploy         | ment tasks you might want to perform for this application. Only those tasks that apply to the current application are |                  |
| Image: Configure Clustering         Image: Configure Clustering         Image: Configure Clustering <t< th=""><th>Task Name</th><th>Go To Task</th><th>Description</th><th></th></t<>                                                                                                    | Task Name                                                    | Go To Task            | Description                                                                                                    |                  |
| Map Security Roles       Map any security roles exposed by your application to existing users and groups. The list of users and groups is obtained from the security provider you selected for this application.         Configure EJBs       Configure the Enterprise JavaBeans in your application.         Configure Clustering       Configure clustering of your application.         Configure Class Loading       Manipulate the classpath of your application.         Advanced Deployment Plan Editing       Configure Clustering                                                                                                    | Map Environment References                                   | Ø                     |                                                                                                    |                  |
| Obtained from the security provider you selected for this application.         Description           Configure EJBs         Configure the Enterprise JavaBears in your application.         Description           Configure Clustering         Configure clustering of your application.         Description           Configure Clustering         Manipulate the classpath of your application.         Description                                                                                                    | Select Security Provider                                     |                       | A security provider acts as the source for available users and groups when mapping security roles.                    |                  |
| Configure EJBs       Configure the Enterprise JavaBeans in your application.         Configure Clustering       Configure clustering of your application.         Configure Class Loading       Manipulate the classpath of your application.         Advanced Deployment Plan Editing       Configure Class Loading                                                                                                    | Map Security Roles                                           | Ø                     | latin in an an in the second second second second second second second second second second second second second      |                  |
| Configure Class Loading Manipulate the classpath of your application. Advanced Deployment Plan Editing                                                                                                    | Configure EJBs                                               | Ø                     | Configure the Enterprise JavaBeans in your application.                                                               |                  |
| Advanced Deployment Plan Editing                                                                                                    | Configure Clustering                                         |                       | Configure clustering of your application.                                                                             |                  |
|                                                                                                    | Configure Class Loading                                      |                       | Manipulate the classpath of your application.                                                                         |                  |
| tone 🧐 Local intranet                                                                                                    | Click Edit Donloymont Dian to c                              | -                     |                                                                                                    |                  |

8. Click **Deploy**. The Confirmation screen appears:

| Oracle Enterprise Manager (oc4jadmin) - Confirmation - Microsoft Internet Explorer<br>Je Edit Vjew Favorites Icols Help                                                                                                    | احا        |
|----------------------------------------------------------------------------------------------------|------------|
| 3 Back + 🛞 - 🖹 🗟 🏠 🔎 Search 👷 Favorites 🤣 🔗 + چ 🔞 + 🛄 🖇                                                                                                    |            |
| ust dial Select a dity 🕑 Search By Company/Name 🖤 Enter Your Search 🖤 😡 🥪 Eat out 🙀 Hotels 🙀 Movies 🕻 Google Search 💌 Go                                                                                                    | <b>?</b> H |
| dress 🛃 http://dhariot4b:8889/em/console/ias/j2ee/deploy/deploymentSettings                                                                                                    | ~          |
| DRACLE Enterprise Manager 10g                                                                                                    |            |
| pplication Server Control Het                                                                                                    | Logout     |
| Confirmation                                                                                                    |            |
| , commadon                                                                                                    | Return     |
|                                                                                                    | Return     |
| The Application "FNImageViewer" has been successfully deployed.                                                                                                    |            |
|                                                                                                    |            |
| Progress Messages                                                                                                    |            |
| [Aug 28, 2008 4:59:38 PM] Application Deployer for FNImageViewer STARTS.                                                                                                    | ~          |
| [Aug 28, 2008 4:59:38 PM] Copy the archive to /home/oracle/product/10.1.3.1/OracleAS_1/j2ee/oc4j/applications/FNImageViewer.ear                                                                                                    |            |
| [Aug 28, 2008 4:59:38 PM] Initialize /home/oracle/product/10.1.3.1/OracleAS_1/j2ee/oc4j/applications/FNImageViewer.ear begins                                                                                                    |            |
| [Aug 28, 2008 4:59:38 PM] Unpacking FNImageViewer.ear                                                                                                    |            |
| Aug 28, 2008 4:59:39 PMI Done unpacking FNImageViewer.ear                                                                                                    |            |
| Aug 28, 2008 4:59:39 PMI Unpacking FNImageViewer.war                                                                                                    |            |
| Aug 28, 2008 4:59:40 PMI Done unpacking FNImageViewer war                                                                                                    |            |
| Aug 28, 2008 4:59:40 PM Initialize /home/oracle/product/10.1.3.1/OracleAS 1/j2ee/oc4j/applications/FNImageViewer.ear ends                                                                                                    |            |
| [Aug 26, 2008 4:59:40 PM] Starting application : FNImageViewer                                                                                                    |            |
| [Aug 28, 2008 4:53-40 PM] Initializing ClassLoader(s)                                                                                                    |            |
|                                                                                                    |            |
| [Aug 28, 2008 4:59:40 PM] Initializing EJB container                                                                                                    | =          |
| [Aug 28, 2008 4:59:40 PM] Loading connector(s)                                                                                                    | -          |
| [Aug 28, 2008 4:59:40 PM] Starting up resource adapters                                                                                                    |            |
| [Aug 28, 2008 4:59:40 PM] Initializing EJB sessions                                                                                                    |            |
| [Aug 28, 2008 4:59:40 PM] Committing ClassLoader(s)                                                                                                    |            |
| Aug 28, 2008 4:59:40 PM] Initialize FNImageViewer begins                                                                                                    |            |
| Aug 28, 2008 4:59:40 PMI Initialize FNImageViewer ends                                                                                                    |            |
| Aug 28, 2008 4:59:40 PMI Started application : FNImageViewer                                                                                                    |            |
| [Aug 26, 2008 4:53-56 Fm] Gtarted application () to site default-web-site begins                                                                                                    |            |
|                                                                                                    |            |
|                                                                                                    |            |
| [Aug 28, 2008 4:59:41 PM] Binding FNImageViewer web-module for application FNImageViewer to site default-web-site under context root FNImageViewer to a site default-web-site index for the site of the site of th |            |
| [Aug 28, 2008 4:59:41 PM] Binding web application(s) to site default-web-site ends                                                                                                    |            |
|                                                                                                    | ~          |
| [Aug 28, 2008 4:59:41 PM] Binding web application(s) to site default-web-site ends                                                                                                    | Return     |

9. Click **Return**. The following screen appears:

| 🕲 Oracle Enterprise Manager (oc4jadmin) - 0C43: ho          | ome - Ne  | tscape                                   |                    |                                            | C           |                                  |                                  |
|-------------------------------------------------------------|-----------|------------------------------------------|--------------------|--------------------------------------------|-------------|----------------------------------|----------------------------------|
| Eile Edit View Go Bookmarks Tools Window He                 | lp        |                                          |                    |                                            |             |                                  |                                  |
|                                                             | ost:8888/ | 'em/console/ias/oc4j                     | /applications?     | viewName=app                               | s           |                                  |                                  |
| 🔺 / 🖽 Home 🕅 Netscape 🔍 Search 🛇 Cu                         | stomize   | •                                        |                    |                                            |             |                                  |                                  |
| Netscape - Enter Search Terms                               | -         | 🔍 Search 🛛 🖋 High                        | ilight 🕺 P         |                                            | 0 🥜 For     | m Fill 🔻 🥑 C                     | ilear Browser History 👼 News 🛛 🚿 |
| 😢 New Tab 🛇 Oracle Enterprise Manager (oc4jadmin) - 4       | o         |                                          |                    |                                            |             |                                  | X                                |
| ORACLE Enterprise Manager 10g<br>Application Server Control |           |                                          |                    |                                            |             |                                  | Setup Loas Help Loaout           |
| OC4J: home                                                  |           |                                          |                    | Doc                                        | o Dofrocho  | d Eab 10 20                      | 006 12:47:36 PM GMT+05:30        |
| Home Applications Web Services                              | Perf      | ormance <u>Adr</u>                       | ninistration       | Pay                                        | je Reiresne | 0 Feg 10, 20                     | JUD 12:47:30 PW GW1+03:30        |
| This page shows the J2EE applications and applic instance.  | ation co  | omponents (EJB                           | Modules, W         | AR Modules                                 | , Resource  | Adapter Moo                      | dules) deployed to this OC4J     |
| View Applications                                           |           |                                          |                    |                                            |             | Deploy                           |                                  |
| Start Stop Undeploy Redeploy                                |           |                                          |                    |                                            |             |                                  |                                  |
| Expand All   Collapse All Select Name                       | Status    | s Start Time                             | Active<br>Requests | Request<br>Processing<br>Time<br>(seconds) | EJB         | Application<br>Defined<br>MBeans |                                  |
| © ▼ <u>default</u>                                          | Û         | Feb 18, 2006<br>11:59:50 AM<br>GMT+05:30 | 0                  | 0.00                                       | 0           | 2                                |                                  |
| C <u>FNimageViewer</u>                                      | Û         | Feb 18, 2006<br>12:46:08 PM<br>GMT+05:30 | 0                  | 0.00                                       | 0           | 0                                |                                  |
| C ascontrol                                                 | 仓         | Feb 18, 2006                             | 1                  | 0.32                                       | 0           | 1                                |                                  |
| 🕲 🔜 🤱 💁 📄 Done                                              |           |                                          |                    |                                            |             |                                  | -II- <b>~</b> 6                  |

10. This completes the deployment of IBM FileNet Image Viewer through graphical administrative interface.

#### **Command Line Administration**

- 1. From the DOS prompt, navigate to the directory where OC4J is installed. For example,
  - <ORACLE\_HOME>\j2ee\home
- 2. Enter the following command:

java -jar admin.jar ormi://<oc4j\_host>:<oc4j\_ormi\_port> admin <password> -deploy -file <drive>:\fnsw\ISRA340\Sample\FNImageViewer.ear deploymentName FNImageViewer

This will deploy the ISRA Sample Application.

3. Bind the Sample Application to a Web site by executing the following command:

```
java -jar admin.jar
ormi://<oc4j_host>:<oc4j_ormi_port> admin <password>
-bindWebApp FNImageViewer FNImageViewer default-Web-
site /FNImageViewer (For OC4J 10g Version 10.1.3.0.0)
java -jar admin.jar
ormi://<oc4j_host>:<oc4j_ormi_port> admin <password>
-bindWebApp FNImageViewer FNImageViewer http-Web-site
/FNImageViewer (For OC4J 10g Version 9.0.4.0.0)
```

This completes the deployment of IBM FileNet Image Viewer through command line administrative interface.

### **IBM FileNet Image Viewer Quick Start Feature**

The Quick Start feature provides a mechanism for initializing a Web browser, Java, and Image Viewer session. The background task required to initialize an Image Viewer session is done at the time when the Web browser is initialized, prior to the time when Image Viewer is actually required. This reduces the startup time of Image Viewer. This feature is supported on various Operating Systems, such as Microsoft Windows 98, NT, 2000 Professional, and XP. The only Web browser supported for this feature is Internet Explorer. The Quick Start feature is not enabled by default, user needs to manually enable it.

#### **Enabling Quick Start Feature**

To enable Quick Start feature:

- 1. Extract FNImageViewer.ear from the patch.
- 2. Check the availability of "quickstart.htm" file in the **FNImageViewer.war** extracted from **FNImageViewer.ear**.
- 3. Extract ISRAConsole.ear from the patch.
- 4. Extract ISRASampleWEB.war file from ISRAConsole.ear.
- 5. Extract 'DisplayDocument.jsp' file from ISRASampleWEB.war.
- 6. Add the highlighted tag to the file as shown in the code segment below:

```
<APPLET CODEBASE = "/FNImageViewer/FNJavaVlFiles" ARCHIVE
="ji.jar"
CODE = "ji.applet.jiApplet.class" NAME = " viewONE" WIDTH =
"100%"
HEIGHT = "97%" HSPACE = 0 VSPACE = 0 ALIGN = middle
MAYSCRIPT="true">
-- ---
<%if(RAVersion2.equalsIgnoreCase("Enterprise")){%>
```

```
-- -- --
<param name="UserId" value="<%=userId%>">
<param name="quickstartURL" value="quickstart.htm">
<%}/*End of if condition where
RAVersion2.equalsIgnoreCase("Enterprise")*/%>
</Applet>
```

- 7. Save and close the file.
- 8. Bundle the new file into **ISRASampleWEB.war**.
- 9. Bundle the WAR file into ISRAConsole.ear.
- 10. Undeploy the old **ISRAConsole.ear**.
- 11. Deploy the new **ISRAConsole.ear**.
- 12. Open a document in IBM FileNet Image Viewer.
- 13. Right-click the document to open the context menu.
- 14. From the context menu, click **Preferences > QuickStart** to enable the Quick Start feature. A 'tick' icon appears on the left-hand side of the Quick Start menu indicating that the feature is enabled.

Enabling the Quick Start feature will add an icon within the System tray (bottom right of the Windows Desktop) and a menu item "IBM FileNet JavaView QuickStart for Internet Explorer" under Start > Programs > Startup menu. After enabling Quick Start, if the machine is rebooted, the Quick Start feature remains enabled. Disabling the Quick Start feature will remove the Quick Start icon from the System tray and the menu item "IBM FileNet JavaView QuickStart for Internet Explorer" from the Start > Programs > Startup menu.

#### **Known Issues in the Quick Start Feature**

Following are the known issues in IBM FileNet Image Viewer:

- Web session will not end until Quick Start feature is disabled or the user explicitly logs out of the session with the Web server. If the Quick Start feature is enabled, closing the browser window(s) will not terminate the session with the Web server.
- If Quick Start is enabled and Internet Explorer is not the default browser, then on machine re-login or reboot, a message will display asking whether you want to make Internet Explorer the default browser. To avoid the message:
  - 1. Open a browser window.
  - 2. Select **Tools > Internet Options**.
  - 3. Click **Programs** tab and deselect the check box corresponding to "Internet Explorer should check to see whether it is the default browser".
  - 4. Click **Apply**.
  - 5. Click **OK**.
- If Always button is not selected on the security dialog box of the security certificate associated with the Image Viewer, then on machine re-login or reboot, a security dialog box is displayed.
- QuickStart feature is not available in Image Viewer when we access web server using IP address instead of host name in the URL.

## **Testing Sample Application**

After the ISRA Sample Application is started, the steps to verify the deployment and access the ISRA Sample Application are:

1. Open a Web browser and enter the URL

http://<server:port>/context\_root.

For example: http://9.126.94.39:9088/ISRA/

The Web application context\_root is case sensitive. On an Oracle 10g Server, the default port number is 8888. The default context\_root of the Sample Application is ISRA.

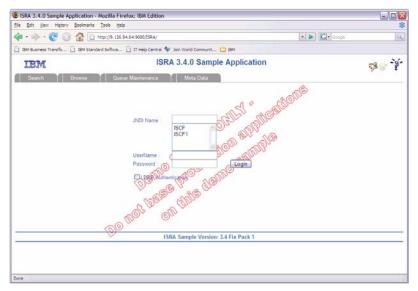

2. Enter valid user name and password for the configured IS (check configured ConnectionFactory for IS details) and click **Logon**.

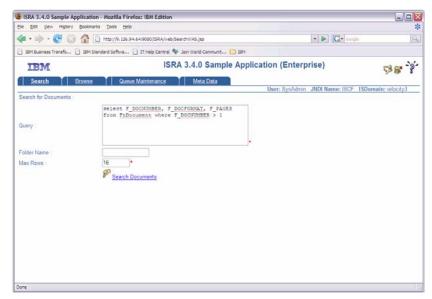

3. Click the **Help (?)** icon on the Sample Application page for details on the interaction parameters and options.

# **LDAP Configuration**

ISRA 3.4.0 supports LDAP Authentication by third party Servers in addition to direct IS logging.

It is necessary to map users present on the LDAP Server onto the IS, before using LDAP Authentication.

**Note** The installation of LDAP Server and creation of users on the LDAP machine are out of the scope of this document.

IBM FileNet provides utilities for mapping users existing in the LDAP Server onto the IS. These utilities are part of the IS package and are to be executed on the machines running the LDAP Server and the IS.

IBM FileNet provides two utilities – Idap\_export and Idap\_import. The Idap\_export utility is used to export names of the users on the LDAP Server onto an xml file.

The ldap\_import utility imports the names of the users that have been mapped onto the xml file and creates corresponding users on the IS. It is mandatory that the ldap\_import algorithm as well as the xml file be present on the same machines where IS exists.

The ldap\_import algorithm uses a hashing algorithm to generate the user passwords for the IS.

## Mapping Existing LDAP Server Users to IS

To configure user IDs in an IBM FileNet IS library:

- 1. Create user entries on the LDAP server. The user attribute "uid" will be used to create a user on IS. The rest of the attributes (including "password") can be assigned any value.
- 2. Use the LDAP\_EXP.exe utility to export the user entries created into an XML file.
- 3. LDAP\_EXP program has the following parameters options:

| Option              | Description                                               |
|---------------------|-----------------------------------------------------------|
| s <server></server> | LDAP server name or IP address, required value.           |
| p <port></port>     | LDAP port number, optional value, 389 is default.         |
| d <binddn></binddn> | LDAP administrator bind domain name (DN), required value. |
| w <bindpw></bindpw> | LDAP administrator bind password, required value.         |

| Option                                 | Description                                                 |
|----------------------------------------|-------------------------------------------------------------|
| b <basedn></basedn>                    | LDAP Base DN, optional value.                               |
| g <grouplist filename=""></grouplist>  | Group list file for input, optional value.                  |
| o <xml output<br="">filename&gt;</xml> | XML output filename, optional value.                        |
| l <log filename=""></log>              | Log Filename to use, optional value.                        |
| x <grouplist filename=""></grouplist>  | Group list file name for output, optional value.            |
| v                                      | Verbose log output.                                         |
| c1 <user class="" object=""></user>    | Class type for User, default is 'person'.                   |
| c2 <group class="" object=""></group>  | Class type for Group, default is 'groupofuniquenames'.      |
| a1 <user attribute=""></user>          | Attribute to be used for user; default is 'dn'.             |
| a2 <group attribute=""></group>        | Attribute to be used for group; default is 'dn'             |
| a3 <member attribute=""></member>      | Attribute to be used for member; default is 'uniqueMember'. |

**Note** User may use /?, -?, /h or -h to generate help.

Usage of exporting users from LDAP server into the XML file:

```
C:\>ldap_exp.exe -s filenetsrv -b "dc=cm, dc=filenet,
dc=com" -d "admin" -w ""
```

4. Use the LDAP\_IMPORT.exe for IS libraries to import the user entries from XML file into the specified IBM FileNet IS library.

Parameters:

| /?                              | Help screen.                          |
|---------------------------------|---------------------------------------|
| /h <host>[:organization]</host> | IS host or domain name, organization. |
| /u <id> (used with /p)</id>     | Authorized IS user name               |
| /p" <pwd>" (used with /u)</pwd> | Encrypted IS user password.           |
| /i <file></file>                | XML input file.                       |

#### Example Usage

C:\>ldap\_import/hIMGSERV:FileNet/ildap\_exp.xml

**Note** Options are not case sensitive. All the information or error messages are logged to the system log or the file 'ldap\_importyyyymmddlog.txt'.

5. The IBM FileNet users thus created will have a password that is generated from the corresponding user IDs.

## **Changing ISRA Specific Parameters for LDAP**

The configurable properties to be set (modified) in **ra.xml** are:

- LdapImplClassName
- LdapImplClassString
- InherentLogin

Refer to <u>LdapImplClassName</u>, <u>LdapImplClassString</u>, and <u>InherentLogin</u>, in section <u>Configurable ra.xml Properties</u> for details on the configuration of the respective properties.

4

# Undeployment

This section describes the undeployment procedure to remove the ISRA and the Sample Application from the Oracle 10g Application Server.

## **Undeploying ISRA**

To undeploy the ISRA, perform the following steps:

#### **Graphical Administration**

To undeploy ISRA using the Oracle 10g Application Server Console:

- Launch a Web browser and open the Oracle Enterprise Manager console using the URL as http://localhost:<Port Number>/em in the Address bar.
- 2. Login to the Oracle 10g Application Server console.
- 3. Click Applications tab.
- 4. Select **Standalone Resource Adapters** value from the **View** drop down box. The following screen appears:

| 🕲 Oracle Enterprise Manager (oc4jadmin) - OC43: home - Netscape                    |           |                                       | _ <u>-</u>                     |
|------------------------------------------------------------------------------------|-----------|---------------------------------------|--------------------------------|
| _ Elle Edit View Go Bookmarks Tools Window Help                                    |           |                                       |                                |
| Contractions                                                                       |           |                                       |                                |
| 🖌 / 🖽 Home 🔤 Netscape 🔍 Search 🛇 Customize                                         |           |                                       |                                |
| New Tab S Oracle Enterprise Manager (oc4jadmin) - 0                                |           |                                       | ×                              |
| ORACLE Enterprise Manager 10g<br>Application Server Control                        |           |                                       | <u>Setup Logs Help Logout</u>  |
| OC4J: home                                                                         |           |                                       |                                |
|                                                                                    |           | Page Refreshed Feb                    | 22, 2006 12:42:07 PM GMT+05:30 |
| Home Applications Web Services Performance Administration                          |           |                                       | ,                              |
| This page shows the J2EE applications and application components (EJB Modules, WAR | Modules   | Resource Adapter Modules) deployed t  | to this OC4.1 instance         |
|                                                                                    | modulet   | , resource magner modules) deployed i | to this 0040 maturice.         |
| View Standalone Resource Adapters                                                  |           | Deploy                                | )                              |
| (Start) (Stop) (Undeploy) (Redeploy)                                               |           | Deproy                                |                                |
| Select Resource Adapter A                                                          | Status    | EIS Type                              |                                |
| ISRA RA1                                                                           | Û         | FileNet Image Services                |                                |
| O OracleASjms OracleASjms                                                          | Û         | OracleAS JMS                          |                                |
| Home Applications Web Services Performance Administration                          |           |                                       |                                |
| Setup   Logs                                                                       | Help I Li | aout                                  |                                |
| Copyright @1996, 2005, Oracle. All rights reserved.                                |           |                                       |                                |
|                                                                                    |           |                                       |                                |
|                                                                                    |           |                                       |                                |
|                                                                                    |           |                                       |                                |
|                                                                                    |           |                                       |                                |
|                                                                                    |           |                                       |                                |
|                                                                                    |           |                                       |                                |
|                                                                                    |           |                                       |                                |
|                                                                                    |           |                                       | -I- 1 6                        |

5. Select ISRA and click **Stop** to stop the ISRA resource adapter. The following message appears:

| Risra2k3                                                                         |                                      |
|----------------------------------------------------------------------------------|--------------------------------------|
| Oracle Enterprise Manager (oc4jadmin) - OC43: home - Microsoft Internet Explorer |                                      |
| Elle Edit View Favorites Iools Help                                              |                                      |
| 3) Back 🔹 🕥 🖌 😰 🐔 🔎 Search 👷 Favorites 🛛 🕢 🖓 🖘 😓 🚍                               |                                      |
| ddress 🕘 http://localhost:8888/em/console/ias/oc4j/applications                  | 🔽 🄁 Go 🛛 Link                        |
| ORACLE Enterprise Manager 10g                                                    | <u>Setup</u> Logo <u>Help Logout</u> |
| 灵 Confirmation                                                                   |                                      |
| Are you sure you want to stop ISRA?                                              |                                      |
|                                                                                  | No Yes                               |
| Copyright © 1996, 2005, Oracle, All rights reserved.                             | Logout                               |
|                                                                                  |                                      |
|                                                                                  |                                      |
|                                                                                  |                                      |
|                                                                                  |                                      |
|                                                                                  |                                      |
|                                                                                  |                                      |
|                                                                                  |                                      |
|                                                                                  |                                      |
|                                                                                  |                                      |
|                                                                                  |                                      |
|                                                                                  |                                      |
|                                                                                  |                                      |
|                                                                                  |                                      |
|                                                                                  | •                                    |

6. Click **Yes.** The following screen appears:

| Wisra2k3                                                                                                    |                              |       |
|----------------------------------------------------------------------------------------------------|------------------------------|-------|
| 🚰 Oracle Enterprise Manager (oc4jadmin) - OC43: home - Microsoft Internet Explorer                                                     |                              | - 8 - |
| Ele Edit View Favorites Iools Help                                                                                                    |                              | 4     |
| 😮 Back 🔹 🕤 👻 📓 🐔 🔎 Search 👷 Favorites 🛛 😥 😓                                                                                            |                              |       |
| Address ahttp://localhost:8888/em/console/ias/oc4)/applications?view/Name=ras8infoKey=d3_10d8148de09                                   | 💌 🔁 Go                       | Links |
| ORACLE Enterprise Manager 10g                                                                                                    |                              |       |
| Application Server Control                                                                                                    | <u>etup Logs Help Logout</u> | -     |
| Confirmation                                                                                                    |                              |       |
| ISRA has been stopped.                                                                                                    |                              |       |
| OC4J: home                                                                                                    |                              | - 1   |
| Page Refreshed Sep 6, 2006 1                                                                                                    | 1:18:55 AM GMT+05:           | 30    |
| Home Applications Web Services Performance Administration                                                                              |                              |       |
| This page shows the J2EE applications and application components (EJB Modules, WAR Modules, Resource Adapter Modules) deployed to this | OC4J instance.               |       |
| View Standalone Resource Adapters -                                                                                                    |                              |       |
| (Start) (Stop) (Undeploy) Redeploy)   (Deploy)                                                                                         |                              |       |
| Select Resource Adapter 🛆 Resource Adapter Module Status EIS Type                                                                      |                              |       |
| ISRA ISRA ISRA FileNet Image Services                                                                                                  |                              |       |
| C <u>OracleASjms</u> OracleASjms ☆ OracleAS JMS                                                                                        |                              |       |
| Home Applications Web Services Performance Administration                                                                              |                              |       |
|                                                                                                    |                              | =     |
| Setup   Logs   Help   Logout<br>Copyright © 1996, 2005, Oracle. All rights reserved.                                                   |                              |       |
|                                                                                                    |                              |       |
|                                                                                                    |                              |       |
|                                                                                                    |                              |       |
|                                                                                                    |                              |       |
|                                                                                                    |                              |       |
|                                                                                                    |                              |       |
|                                                                                                    |                              |       |
| k                                                                                                    |                              |       |
|                                                                                                    |                              | Þ     |

7. Click **Undeploy**. The following message appears

| 🕸 Oracle Enterprise Manager (oc4jadmin) - Undeploy Resource Adapter - Netscape                                           |            | _        | . 8 ×        |
|----------------------------------------------------------------------------------------------------|------------|----------|--------------|
| Elle Edit View Go Bookmarks Tools Window Help                                                                            |            |          |              |
| 👷 🚱 🚳 🔕 💽 http://localhost:8888/em/console/ias/j2ee/deploy/undeployConfirmation?appWewName=ras8application1d=RA18archive | eType=rar  | 3.       | N            |
| → / E, Mome I Netscape Q Search Q Customize                                                                              |            |          |              |
| 🕘 New Tab 🛇 Oracle Enterprise Manager (oc4jadmin) - U                                                                    |            |          | $\mathbf{X}$ |
| ORACLE Enterprise Manager 10g Application Server Control                                                                 | Setup Logs | Help Log | out          |
|                                                                                                    |            |          | _            |
| <u> </u>                                                                                                    |            |          |              |
|                                                                                                    |            | No (     | Yes          |
| You have chosen to remove Resource Adapter "RA1".                                                                        |            |          |              |
| Do you want to proceed?                                                                                                  |            |          |              |
|                                                                                                    |            | (No) (   | Yes )        |
| Copyright © 1996, 2005, Cracle. All rights reserved.                                                                     |            |          | 100          |
|                                                                                                    |            |          |              |
|                                                                                                    |            |          |              |
|                                                                                                    |            |          |              |
|                                                                                                    |            |          |              |
|                                                                                                    |            |          |              |
|                                                                                                    |            |          |              |
|                                                                                                    |            |          |              |
|                                                                                                    |            |          |              |
|                                                                                                    |            |          |              |
|                                                                                                    |            |          |              |
|                                                                                                    |            |          |              |
|                                                                                                    |            | -II- 9   |              |
|                                                                                                    |            |          |              |

8. Click **Yes**. The Confirmation screen appears:

| 😰 Oracle Enterprise Manager (oc4jadmin) Netscape                                                                                                    |                   | _ 8 ×      |
|----------------------------------------------------------------------------------------------------|-------------------|------------|
| 👝 Elle Edit View Go Bookmarks Iools Window Help                                                                                                    |                   |            |
| Concerning the second second s |                   | S. 🔊       |
| 🖌 / 🖽 Hone 🕅 Netscape 🔍 Search 🛇 Customize                                                                                                    |                   |            |
| 🕗 New Tab 🛇 Oracle Enterprise Manager (oc4jadmin) -                                                                                                    |                   | ×          |
| ORACLE Enterprise Manager 10g                                                                                                    |                   |            |
| Application Server Control                                                                                                    | Setup Logs H      | elp Logout |
|                                                                                                    |                   |            |
| 良 Confirmation                                                                                                    |                   | (Return )  |
| The Resource Adapter "RA1" has been successfully undeployed.                                                                                                    |                   |            |
| [Feb 22, 2006 2:07:54 PM] Connector Module UnDeployer for RA1 STARTS.<br>[Feb 22, 2006 2:07:55 PM] Unable to remove RA under connectors directory (in use). Please remove manually after shutdown.<br>[Feb 22, 2006 2:07:55 PM] Connector Module UnDeployer for RA1 COMPLETES. WARNING: Requires default application restart for o                                                                                                    | hanges to take ef | ect.       |
|                                                                                                    |                   | Return     |
| Setup   Logs   <u>Help</u>   Logout<br>Copyright © 1996, 2005, Oracle. All rights reserved.                                                                                                    |                   |            |
|                                                                                                    |                   |            |
|                                                                                                    |                   |            |
|                                                                                                    |                   |            |
|                                                                                                    |                   |            |
|                                                                                                    |                   |            |
|                                                                                                    |                   |            |
|                                                                                                    |                   |            |
|                                                                                                    |                   |            |
|                                                                                                    |                   |            |
|                                                                                                    |                   |            |
|                                                                                                    |                   | ≖∙®₫∕      |

9. Click **Return** to verify that the selected ISRA application is undeployed.

| 🖗 Oracle Enterprise Manager (oc4jadmin) - OC43: home - Netscape                                                                             | B_×                  |
|----------------------------------------------------------------------------------------------------|----------------------|
| _ Ele Edit View Go Bookmarks Iools Window Help                                                                                              |                      |
| S S S S S S S S S S S S S S S S S S S                                                                                                    | o 💐 🔊                |
| A / E, 1 Mine Mi Netscape 🔍 Search 🛇 Customize                                                                                              |                      |
| Pew Tab 🛇 Oracle Enterprise Manager (octjadmin) - O                                                                                         | ×                    |
| ORACLE: Enterprise Manager 10g Application Server Control Set                                                                               | up Logs Help Logout  |
| OC4J: home                                                                                                    |                      |
| Page Refreshed Feb 22, 2006 2                                                                                                    | 1:09:06 PM GMT+05:30 |
| Home Applications Web Services Performance Administration                                                                                   |                      |
| This page shows the J2EE applications and application components (EJB Modules, WAR Modules, Resource Adapter Modules) deployed to this OC4. | J instance.          |
| View Standalone Resource Adapters                                                                                                    |                      |
| Deploy                                                                                                    |                      |
| Start Stop Undeploy Redeploy                                                                                                    |                      |
| Select         Resource Adapter △         Resource Adapter Module         Status         EIS Type                                           |                      |
| OracleASjms     OracleASjms     OracleAS JMS                                                                                                |                      |
| Home Applications Web Services Performance Administration                                                                                   |                      |
| Copyright © 1996, 2005, Oreole. All rights reserved.                                                                                        |                      |
|                                                                                                    |                      |
|                                                                                                    |                      |
|                                                                                                    |                      |
|                                                                                                    |                      |
|                                                                                                    |                      |
|                                                                                                    |                      |
|                                                                                                    |                      |
|                                                                                                    | -11- 12 2 1          |

10. This completes the undeployment of ISRA resource adapter through graphical administrative interface.

#### **Command Line Administration**

To remove a deployed resource adapter, use the **-undeployconnector** switch of **admin.jar**. The syntax is:

1. From the DOS prompt, navigate to the directory where OC4J is installed. For example,

<ORACLE\_HOME>\j2ee\home

2. Then enter the following command:

java -jar admin.jar ormi://<oc4j\_host>:<oc4j\_ormi\_port> admin adminpassword -undeployconnector -name ISRA

The required -name argument specifies which adapter is being removed. This command removes all <connector> entries that use the specified resource adapter from **oc4j-connectors.xml** and deletes the ISRA directory from <ORACLE\_HOME>\j2ee\home\connectors directory.

User can remove an adapter manually by deleting all <connector> entries that refer to the adapter from oc4j-connectors.xml and deleting the ISRA directory from <ORACLE\_HOME>\j2ee\home\connectors directory.

## **Undeploying ISRA Console and Sample Application**

To undeploy the ISRA Console and Sample Application and IBM FileNet Image Viewer, perform the following steps:

#### **Graphical Administration**

To undeploy ISRA Console and Sample application and IBM FileNet Image Viewer using the Oracle 10g Application Server Console,

- 1. Click **Applications** tab.
- 2. Select **Application** value from the **View** dropdown box. The following screen appears:

| appoulo.                                                                                                    |           |                                |             |               |             |                        |                           |          |
|----------------------------------------------------------------------------------------------------|-----------|--------------------------------|-------------|---------------|-------------|------------------------|---------------------------|----------|
| Oracle Enterprise Manager (oc4jadmin) - OC4J: oc                                                                                                    | 4j - Mic  | rosoft Internet Ex             | plorer      |               |             |                        |                           | _ = ×    |
| Ele Edit View Favorites Tools Help                                                                                                    |           |                                |             |               |             |                        |                           |          |
| 🚱 Back 🝷 📀 - 💌 😰 🏠 🔎 Search 🤺                                                                                                    | Pavorite: | • 🥴 🔗 🍓                        | × •         | . 8           |             |                        |                           |          |
| Just dial Select a city Search By Company/Name                                                                                                    | ✓ E       | nter Your Search               | 🖌 😡 🔒       | Eat out  🔢    | Hotels 📙 Mo | ovies G                | Google Search 🛛 🖌 Go      | ? Help * |
| Address Address Addres | s?viewNan | ie=apps                        |             |               |             |                        |                           | 💌 🔁 Go   |
| ORACLE Enterprise Manager 10g                                                                                                    |           |                                |             |               |             |                        | <u>Setup Logs Help</u> (  | _oqout   |
| Cluster Topology > Application Server: tstora.Chariot4b.in.i                                                                                                    | ibm.com   | >                              |             |               |             |                        |                           |          |
| OC4J: oc4j                                                                                                    |           |                                |             |               |             |                        |                           |          |
|                                                                                                    |           |                                |             |               | F           | Page Refreshe          | ed Aug 28, 2008 4:59:51   | PM IST   |
| Home Applications Web Services Per                                                                                                    | rformanc  | e <u>Administratio</u>         | <u>in</u>   |               |             |                        |                           |          |
| This page shows the J2EE applications and application $\ensuremath{c}$                                                                                                    | ompone    | nts (EJB Modules,              | WAR Module  | es, Resource  | Adapter Mod | ules) deploye          | ed to this OC4J instance. |          |
| View Applications                                                                                                    |           |                                |             |               |             |                        |                           |          |
| (Start) (Stop) (Restart) (Undeploy) (Redeploy)                                                                                                    | ( Deplo   | y)                             |             |               |             |                        |                           |          |
| Select All Select None Expand All Collapse All                                                                                                    |           | _                              |             |               |             |                        |                           |          |
|                                                                                                    |           |                                |             | Request       |             |                        |                           |          |
|                                                                                                    |           |                                | Active      | Processing    | Active EJB  | Application<br>Defined |                           |          |
| SelectName                                                                                                    | Statu     | Start Time                     | Requests    | (seconds)     | Methods     |                        |                           |          |
| All Applications                                                                                                    |           |                                |             |               |             |                        |                           |          |
| ascontrol                                                                                                    | Ŷ         |                                |             |               |             |                        |                           |          |
| □ ▼ <u>default</u>                                                                                                    | Û         | Aug 18, 2008<br>3:35:35 PM IST | 0           | 0.00          | 0           |                        |                           |          |
| ENImageViewer                                                                                                    | Û         | Aug 28, 2008<br>4:59:40 PM IST |             |               |             |                        |                           |          |
| ISRA Console                                                                                                    | Û         | Aug 28, 2008<br>4:56:02 PM IST | 0           | 0.00          | 0           | n                      |                           |          |
| Middleware Services                                                                                                    |           |                                |             |               |             |                        |                           |          |
| TIP If you stop a parent application (such as the defau                                                                                                    | It applic | ation), then Enterpr           | ise Manager | automatically | stops any c | hild applicatio        | ns that depend upon the   | parent   |
| application. Similarly, if you start a child application                                                                                                    |           |                                |             |               |             |                        |                           |          |
| Home Applications Web Services Per                                                                                                    | rformanc  | e Administratio                | in          |               |             |                        |                           | ~        |
|                                                                                                    |           |                                |             |               |             |                        | S Local intra             | net      |
|                                                                                                    |           |                                |             |               |             |                        |                           |          |

3. Select the **ISRA Console** and click **Stop** to stop the selected application. The following message appears:

| Oracle Enterprise Manager (oc4jadmin) - OC4J: oc4j - Microsoft Internet Explorer                                                                                                    |                             |
|----------------------------------------------------------------------------------------------------|-----------------------------|
| Elle Edit View Pavorites Iools Help                                                                                                    |                             |
| 🔇 Back 🔹 🕥 - 😠 😰 🏠 🔎 Search 🤺 Favorites 🧭 🍰 🗟 🔹 🥁 📓                                                                                                    |                             |
| Just dial Select a city 💌 Search By Company/Name 🛩 Enter Your Search 💌 Go 🛛 🤮 Eat out 🙀 Hotels 🗮 Movies 🛛 🔀                                                                                                    | Google Search 💌 Go 🛛 🦻 Help |
| Address 🙆 http://chariot4b:8889/em/console/ias/oc4j/applications                                                                                                    | 🛩 🋃 G                       |
| ORACLE Enterprise Manager 10g                                                                                                    |                             |
| Application Server Control                                                                                                    | Setup Logs Help Logout      |
| 良 Confirmation                                                                                                    |                             |
| Are you sure you want to stop the following applications: ISRA Console?                                                                                                    |                             |
|                                                                                                    |                             |
|                                                                                                    | (No) (Yes)                  |
| Copyright © 1996, 2006, Oracle, All rights reserved.                                                                                                    |                             |
|                                                                                                    |                             |
| Jracie. JD Edwards, PeopleSoft, and Retek are registered trademarks of Oracle Corporation and/or its affliates. Other names may be trademarks of their respective o<br>boout Oracle Enterprise Manager 10g Application Server Control |                             |
|                                                                                                    | Quocalintranet              |

4. Click Yes. The following screen appears:

| <b>(</b> ] B | ack 🔹 🕥 🕐 💌 📓 🚮 🔎 Search                                                                         | Favorite        | • 🥴 🔗 🎍                        |                 | ▶ 🚯                   |              |               |                    |            |       |      |
|--------------|--------------------------------------------------------------------------------------------------|-----------------|--------------------------------|-----------------|-----------------------|--------------|---------------|--------------------|------------|-------|------|
|              | Select a city Search By Company/                                                                 |                 |                                | 🖌 🖸 🤤           | Eat out  🛗            | -            | ovies G       | Google Search      | ❤ Go       | ?     | Help |
| dress        | http://chariot4b:8889/em/console/ias/oc4j/appli                                                  | cations?viewNan | e=apps&formattedCo             | nfirmationKey=6 | 18_11bd54964          | Ъ            |               |                    |            | ~     | ∋ G  |
| C41          | : oc4j                                                                                           |                 |                                |                 |                       |              |               |                    |            |       |      |
| 640          | . 004j                                                                                           |                 |                                |                 |                       | F            | Page Refresh  | ed Sep 5, 2008     | 11:59:41   | АМІ   | IST  |
| H            | ome Applications Web Services                                                                    | Performanc      | e <u>Administratio</u>         | <u>m</u>        |                       |              | - Jone - Land |                    |            |       |      |
| hie na       | ge shows the J2EE applications and applica                                                       | tion compone    | nts (E.IB Modules              | WAR Module      | e Resource            | Adapter Mod  | ulas) denlove | ad to this OC4 Lin | nstance    |       |      |
| ÷.,          |                                                                                                  | aton compone    | ints (LDD Wouldes,             | WAR MOUNT       | s, resource           | nuapter mou  | ules) deploye | 50 10 1113 0045 1  | istance.   |       |      |
| _            | Applications                                                                                     |                 |                                |                 |                       |              |               |                    |            |       |      |
| Start        |                                                                                                  |                 | <u>y</u> )                     |                 |                       |              |               |                    |            |       |      |
| Select       | All   Select None   Expand All   Collapse All                                                    |                 |                                |                 | Description           |              |               |                    |            |       |      |
|              |                                                                                                  |                 |                                |                 | Request<br>Processing |              | Application   |                    |            |       |      |
|              |                                                                                                  |                 |                                | Active          |                       | Active EJB   | Defined       |                    |            |       |      |
|              | Name                                                                                             | Statu           | Start Time                     | Requests        | (seconds)             | Methods      | MBeans        |                    |            |       |      |
|              | V All Applications                                                                               |                 |                                |                 |                       |              |               |                    |            |       |      |
|              | ascontrol                                                                                        | 4               |                                |                 |                       |              |               |                    |            |       |      |
|              | ▼ <u>default</u>                                                                                 | Û               | Aug 18, 2008<br>3:35:35 PM IST | 0               | 0.00                  | 0            |               |                    |            |       |      |
|              | <u>FNImageViewer</u>                                                                             | Û               | Aug 28, 2008<br>4:59:40 PM IST | 0               | 0.00                  | 0            |               |                    |            |       |      |
|              | ISRA Console                                                                                     | ₽.              |                                | 0               | 0.00                  | 0            |               |                    |            |       |      |
|              | Middleware Services                                                                              |                 |                                |                 |                       |              |               |                    |            |       |      |
|              |                                                                                                  |                 |                                |                 |                       |              |               |                    |            |       |      |
| ( TID )      | f you stop a parent application (such as the<br>application. Similarly, if you start a child app |                 |                                |                 |                       |              |               | ins that depend t  | upon the p | barer | nt   |
|              |                                                                                                  | incution, Enter |                                |                 | no ne require         | a parent app | neution.      |                    |            |       |      |
| â            | ome Applications Web Services                                                                    | Performanc      |                                |                 |                       |              |               |                    |            |       |      |

5. Click **Undeploy**. The following message appears:

| Oracle Enterprise Manager (oc4jadmin) - Undeploy Application - Microsoft Internet Explorer                                                                                                    |                          | _ 7        |
|----------------------------------------------------------------------------------------------------|--------------------------|------------|
| Ele Edit View Favorites Iools Help                                                                                                    |                          |            |
| 😋 Back 🔹 🕥 🕑 📓 🟠 🔎 Search 🤺 Favorites 🤣 🍰 🦉 🍹 🍓 🔹 🛄 💲                                                                                                    |                          |            |
| Just dial Select a dty 🛛 Search By Company,Name 🗸 Enter Your Search 🔽 Go 🛛 🍃 Eat out 🙀 Hotels 🛱 Movies 🕻 🕻                                                                                                    | Google Search 🛛 🖌 Go     | ? Help     |
| ddress 🛃 http://dhariot4b:8889/em/console/ias/j2ee/deploy/undeployConfirmation?applicationId=ISRA%20Console                                                                                                    |                          | <u>~</u> 🔁 |
| DRACLE Enterprise Manager 10g                                                                                                    | <u>Setup Logs Help L</u> | oqout      |
| Ŋ Undeploy Application                                                                                                    |                          |            |
|                                                                                                    | NO                       | Yes        |
| You have chosen to remove J2EE application "ISRA Console".                                                                                                    |                          |            |
| Do you want to proceed?                                                                                                    |                          |            |
|                                                                                                    | (No)                     | Yes        |
| Setup   Loga   Help   Logout<br>opyright © 1996, 2006, Oracle. All rights reserved.<br>racle, JD Edwards, PeopleSoft, and Retex are registered trademarks of Oracle Corporation and/or its affiliates. Other names may be trademarks of their respect<br>bout Oracle Enterprise Manager 10g Application Server Control | ve owners.               |            |
|                                                                                                    | 📢 Local intran           | -          |
|                                                                                                    |                          |            |

6. Click **Yes**. The Confirmation screen appears:

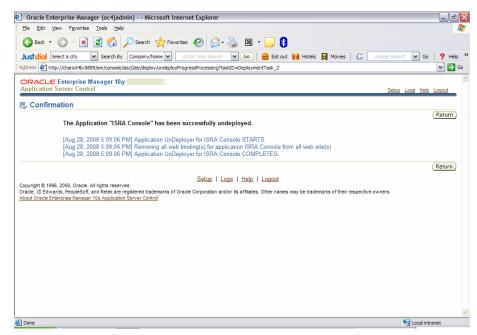

7. Click **Return** to verify that the selected ISRA Console and Sample application is undeployed.

| 🗐 Orac             | le Enterprise Manager (oc4jadmin) - OC4J                                                                                               | : oc4j - Micı | rosoft Internet Ex             | plorer             |            |            |              |                          | _ 7 🛛    |
|--------------------|----------------------------------------------------------------------------------------------------|---------------|--------------------------------|--------------------|------------|------------|--------------|--------------------------|----------|
| Eile E             | dit ⊻jew Favorites <u>T</u> ools <u>H</u> elp                                                                                          |               |                                |                    |            |            |              |                          | <b>1</b> |
| 🕞 Ba               | ick 🝷 🕥 🕤 💌 😰 🚮 🔎 Search                                                                                                    | 쑷 Favorites   | • 🥝 🔗 🍓                        | × •                | 3          |            |              |                          |          |
|                    | Select a city Y Search By Company/N                                                                                                    |               | nter Your Search               | - 60   🔒           | Eat out  🔛 | Hotels 📙 M | ovies G      | Google Search 🛛 🖌 Go     | ? Help ' |
| A <u>d</u> dress   | http://chariot4b:8889/em/console/ias/oc4j/applica                                                                                      | ations        |                                |                    |            |            |              |                          | 🛩 🔁 Go   |
|                    | CLE Enterprise Manager 10g                                                                                                    |               |                                |                    |            |            |              | <u>Setup Logs Help</u>   | Logout   |
| Cluster 1<br>OC4J: | Topology > Application Server: tstora.Chariot4<br>: oc4j                                                                               | b.in.ibm.com  | >                              |                    |            |            |              |                          |          |
|                    |                                                                                                    | D (           |                                |                    |            | F          | Page Refresh | ed Aug 28, 2008 5:09:15  | PMIST    |
| Ho                 | ome Applications <u>Web Services</u>                                                                                                   | Performanc    | e <u>Administratic</u>         | <u>n</u>           |            |            |              |                          |          |
| Start              | All   Select None   Expand All   Collapse All                                                                                          |               | y)<br>Start Time               | Active<br>Requests |            | Active EJB |              |                          | Ξ        |
|                    | All Applications                                                                                                    |               |                                |                    |            |            |              |                          |          |
|                    | ascontrol                                                                                                    | Ŷ             |                                |                    |            |            | 11           |                          |          |
|                    | ▼ <u>default</u>                                                                                                    | Û             | Aug 18, 2008<br>3:35:35 PM IST | 0                  | 0.00       | 0          |              |                          |          |
|                    | <u>ENImageViewer</u>                                                                                                    | Û             | Aug 28, 2008<br>4:59:40 PM IST | 0                  | 0.00       | 0          | 11           |                          |          |
|                    | Middleware Services                                                                                                    |               |                                |                    |            |            |              |                          |          |
| a                  | f you stop a parent application (such as the d<br>application. Similarly, if you start a child appli-<br>ome Applications Web Services |               | prise Manager auto             | omatically sta     |            |            |              | ons that depend upon the | parent   |
|                    | reprisedents trop comoco                                                                                                    |               |                                |                    |            |            |              |                          |          |
| )                  |                                                                                                    |               | 0.4                            | 1.11212-1-1-2      |            |            |              | S Local intra            | vet      |
| 2                  |                                                                                                    |               |                                |                    |            |            |              | S Local Intra            | nec      |

8. This completes the undeployment of ISRA Console and Sample application through graphical administrative interface.

#### **Command Line Administration**

User can remove a J2EE Web application from the OC4J Web server using the undeploy option with the admin.jar command-line tool. The syntax is as follows:

1. From the DOS prompt, navigate to the directory where OC4J is installed. For example,

<ORACLE\_HOME>\j2ee\home

#### 2. Then enter the following command:

java -jar admin.jar ormi://<oc4j\_host>:<oc4j\_ormi\_port> admin adminpassword -undeploy ISRASample -keepFiles

This command removes the deployed J2EE application known as applicationName and results in the following:

- The application is removed from the OC4J runtime.
- All bindings for the Web modules are removed from all the Web sites to which the Web modules were bound.
- The application files are removed from both the applications/ and application-deployments directories. If you do not want these files to be removed, use the -keepFiles switch.

## **Undeploying IBM FileNet Image Viewer**

The procedure of undeploying IBM FileNet Image Viewer is same as Undeploying ISRA Console and Sample Application. Refer to <u>Undeploying</u> <u>Console and Sample Application</u> section for the details.

# Troubleshooting

This section describes how to troubleshoot ISRA.

### **Disabling NCH Broadcasts**

ISRA users (application client) need to access IS libraries across routers on networks where broadcasts are disabled. This is done by creating alias entries for the IS libraries in the hosts file, where ISRA is deployed. ISRA must locate the IP address of the NCH server to find other IS services for an IS setup.

ISRA attempts to find the NCH server by generating broadcast packets, even if the NCH server was not reachable using broadcasts. User can disable NCH server location broadcasts to reduce broadcast traffic on the network.

User may want to disable NCH broadcasts, if:

- Routers are present in between servers,
- Want no broadcast activity on the networks,
- Want to force a multi-homed server to use a specific IP address configured by the operating system network directory search facility.

To specify the alias in the hosts file:

- Locate hosts file on the server. It is located in the /etc folder on UNIX systems. On a Microsoft Windows Server, it is located in the \system32\drivers\etc under the Windows installation directory.
- 2. Open the hosts file with a preferred text editor. If a host file does not exist, create a new file using a preferred text editor.
- 3. For each IBM FileNet library that user needs to connect through ISRA, entries should be made in the hosts file as <IP address of domain:organization> <domain-organization>-nch-server, where:
  - <IP address of domain:organization> is IP address of an IBM FileNet domain and organization identifying the target IBM FileNet library system (NCH Server).
  - <domain-organization> is domain and organization name. The rules to follow while specifying the domain-organization name are:
    - Delete all characters except ASCII alphanumeric characters and hyphens.
    - Convert all upper case characters to lower case.
    - Insert a hyphen between the domain and organization names.
    - Append nch-server as a literal.

For example, if an IBM FileNet library has a domain, fn\_is, and organization, IBM, and its IP address is 123.45.6.78, the hosts file entry will be:

123.45.6.78 fnis-IBM-nch-server

# Appendix A: ra.xml

### ra.xml

```
<?xml version="1.0" encoding="UTF-8"?>
<!DOCTYPE connector PUBLIC '-//Sun Microsystems, Inc.//DTD Connector
1.0//EN' 'http://java.sun.com/dtd/connector_1_0.dtd'>
<connector>
  <display-name>ISRA</display-name>
  <vendor-name>IBM</vendor-name>
  <spec-version>1.0</spec-version>
  <eis-type>IBM FileNet Image Services</eis-type>
  <version>3.4.0</version>
  cense>
    <license-required>false</license-required>
  </license>
  <resourceadapter>
    <managedconnectionfactory-
class>com.filenet.is.ra.spi.FN_IS_SpiManagedConnectionFactory</managedc
onnectionfactory-class>
    <connectionfactory-
interface>javax.resource.cci.ConnectionFactory</connectionfactory-
interface>
    <connectionfactory-impl-
class>com.filenet.is.ra.cci.FN_IS_CciConnectionFactory</connectionfacto
ry-impl-class>
    <connection-interface>javax.resource.cci.Connection</connection-
interface>
    <connection-impl-
class>com.filenet.is.ra.cci.FN_IS_CciConnection</connection-impl-class>
    <transaction-support>NoTransaction</transaction-support>
    <config-property>
      <description>Domain name of the Image Services
Server</description>
      <config-property-name>DomainName</config-property-name>
      <config-property-type>java.lang.String</config-property-type>
      <config-property-value>FileNetIS</config-property-value>
    </config-property>
    <config-property>
      <description>Organization name of the Image Services
Server</description>
      <config-property-name>OrganizationName</config-property-name>
      <config-property-type>java.lang.String</config-property-type>
      <config-property-value>IBM</config-property-value>
    </config-property>
    <config-property>
      <description>0-Exceptions and Warnings; 1-Info; 2-Debug
Level</description>
      <config-property-name>LoggingLevel</config-property-name>
      <config-property-type>java.lang.Integer</config-property-type>
      <config-property-value>0</config-property-value>
```

```
</config-property>
    <config-property>
      <description>0-No Logging; 1-Console Logging; 2-File Logging; 3-
Both(File and console) </description>
      <config-property-name>LoggingMode</config-property-name>
      <config-property-type>java.lang.Integer</config-property-type>
      <config-property-value>3</config-property-value>
    </config-property>
    <config-property>
      <description>Page data fetch size (in kilo bytes)</description>
      <config-property-name>PageBufferSize</config-property-name>
      <config-property-type>java.lang.Integer</config-property-type>
      <config-property-value>64</config-property-value>
    </config-property>
    <config-property>
      <description>Cache refresh interval(in minutes)</description>
      <config-property-name>CacheRefreshInterval</config-property-name>
      <config-property-type>java.lang.Integer</config-property-type>
      <config-property-value>30</config-property-value>
    </config-property>
    <config-property>
      <description>Security cache mode(1-caches users and groups 2-
caches groups only)</description>
      <config-property-name>SecurityCacheMode</config-property-name>
      <config-property-type>java.lang.Integer</config-property-type>
      <config-property-value>1</config-property-value>
    </config-property>
    <config-property>
      <description>Selective metadata refresh(1-printer cache 2-doc
class cache 4-key fields cache 8-menu values cache )</description>
      <config-property-name>MetaDataCacheRefreshMode</config-property-
name>
      <config-property-type>java.lang.Integer</config-property-type>
      <config-property-value>15</config-property-value>
    </config-property>
    <config-property>
      <description>Name of the Product</description>
      <config-property-name>ProductName</config-property-name>
      <config-property-type>java.lang.String</config-property-type>
      <config-property-value>IBM FileNet Image Services Resource
Adapter</config-property-value>
    </config-property>
    <config-property>
      <description>Product Version</description>
      <config-property-name>ProductVersion</config-property-name>
      <config-property-type>java.lang.String</config-property-type>
      <config-property-value>ISRA 3.4.0 Enterprise</config-property-</pre>
value>
    </config-property>
    <config-property>
      <description>ISRA Logfile name (can include path) </description>
      <config-property-name>LogFileName</config-property-name>
      <config-property-type>java.lang.String</config-property-type>
```

```
<config-property-value>ISRA.log</config-property-value>
    </config-property>
    <config-property>
       <description>Maximum Size of ISRA LogFile (in mega
bytes)</description>
        <config-property-name>LogFileSize</config-property-name>
        <config-property-type>java.lang.Integer</config-property-type>
        <config-property-value>5</config-property-value>
    </config-property>
      <config-property>
               <description>LDAP Authentication Class
Name</description>
           <config-property-name>LdapImplClassName</config-property-
name>
           <config-property-type>java.lang.String</config-property-
type>
           <config-property-
value>com.filenet.is.ra.fnis.FN_IS_IPlanetImpl</config-property-value>
    </config-property>
    <config-property>
               <description>Server details for LDAP Authentication
</description>
           <config-property-name>LdapImplClassString</config-property-
name>
           <config-property-type>java.lang.String</config-property-
type>
           <config-property-
value>filenetserver;389;ou=Users,ou=FileNet,dc=FilenetRoot</config-
property-value>
    </config-property>
    <config-property>
               <description>Inherently login through LDAP
authentication or not 0-Direct IS Login;1-LDAP
Authentication</description>
         <config-property-name>InherentLogin</config-property-name>
         <config-property-type>java.lang.Integer</config-property-type>
         <config-property-value>0</config-property-value>
    </config-property>
    <config-property>
       <description>ISRA instance that is currently being deployed on a
single machine; Min Value = 1, Max Value = 10</description>
        <config-property-name>DeploymentInstance</config-property-name>
        <config-property-type>java.lang.Integer</config-property-type>
        <config-property-value>1</config-property-value>
    </config-property>
   <config-property>
      <description>Parameter to enable PCH Logging in ISRA
</description>
      <config-property-name>PCHLogging</config-property-name>
      <config-property-type>java.lang.String</config-property-type>
      <config-property-value>Disabled</config-property-value>
   </config-property>
   <config-property>
         <description>LDAP Anonymous user login flag</description>
         <config-property-name>AllowAnonymousUser</config-property-
name>
         <config-property-type>java.lang.Boolean</config-property-type>
```

```
<config-property-value>true</config-property-value>
 </config-property>
 <config-property>
      <description>0-No Logging; 1-File Logging</description>
      <config-property-name>RPCLogging</config-property-name>
      <config-property-type>java.lang.Integer</config-property-type>
      <config-property-value>0</config-property-value>
    </config-property>
 <config-property>
      <description>Codepage for ISRA</description>
      <config-property-name>ClientCodepage</config-property-name>
      <config-property-type>java.lang.String</config-property-type>
      <config-property-value>cp1250</config-property-value>
 </config-property>
 <config-property>
      <description>Locale of the Image Services Server (two letter ISO
language code, for example en, de, ar, ja)</description>
      <config-property-name>ISLocale</config-property-name>
      <config-property-type>java.lang.String</config-property-type>
      <config-property-value>en</config-property-value>
  </config-property>
  <config-property>
   <description>It is a configurable parameter to Ignore [77,0,11 The
object is busy] error, incase of DocMigration</description>
   <config-property-name>IgnoreObjectBusyMsgInDocMigration</config-
property-name>
   <config-property-type>java.lang.Boolean</config-property-type>
   <config-property-value>false</config-property-value>
 </config-property>
    <authentication-mechanism>
      <authentication-mechanism-type>BasicPassword</authentication-
mechanism-type>
      <credential-
interface>javax.resource.security.PasswordCredential</credential-
interface>
    </authentication-mechanism>
    <reauthentication-support>false</reauthentication-support>
  </resourceadapter>
</connector>
```

## oc4j-ra.xml

|                              | <pre><config-property name="cacheRefreshInterval" value="30"></config-property> <config-property )<="" name="productName" pre="" value="IBM FileNet"></config-property></pre> |
|------------------------------|----------------------------------------------------------------------------------------------------|
| Image                        |                                                                                                    |
|                              | Services Resource Adapter"/>                                                                                                    |
|                              | <config-property name="productVersion" value="ISRA3.4.0&lt;/td&gt;&lt;/tr&gt;&lt;tr&gt;&lt;td&gt;&lt;/td&gt;&lt;td&gt;Enterprise"></config-property>                          |
|                              | <config-property name="logFileName" value="ISRA.log"></config-property>                                                                                                    |
|                              | <config-property name="logFileSize" value="5"></config-property>                                                                                                    |
|                              | nector-factory>                                                                                                    |
| <td>ector-factories&gt;</td> | ector-factories>                                                                                                    |
|                              |                                                                                                    |

# **Notices**

### **Notices**

This information was developed for products and services offered in the U.S.A.

IBM may not offer the products, services, or features discussed in this document in other countries. Consult your local IBM representative for information on the products and services currently available in your area. Any reference to an IBM product, program, or service is not intended to state or imply that only that IBM product, program, or service may be used. Any functionally equivalent product, program, or service that does not infringe any IBM intellectual property right may be used instead. However, it is the user's responsibility to evaluate and verify the operation of any non-IBM product, program, or service.

IBM may have patents or pending patent applications covering subject matter described in this document. The furnishing of this document does not grant you any license to these patents. You can send license inquiries, in writing, to:

IBM Director of Licensing

IBM Corporation

North Castle Drive

Armonk, NY 10504-1785

U.S.A.

For license inquiries regarding double-byte (DBCS) information, contact the IBM Intellectual Property Department in your country or send inquiries, in writing, to:

IBM World Trade Asia Corporation

Licensing

2-31 Roppongi 3-chome, Minato-ku

Tokyo 106-0032, Japan

The following paragraph does not apply to the United Kingdom or any other country where such provisions are inconsistent with local law: INTERNATIONAL BUSINESS MACHINES CORPORATION PROVIDES THIS PUBLICATION "AS IS" WITHOUT WARRANTY OF ANY KIND, EITHER EXPRESS OR IMPLIED, INCLUDING, BUT NOT LIMITED TO, THE IMPLIED WARRANTIES OF NON-INFRINGEMENT, MERCHANTABILITY OR FITNESS FOR A PARTICULAR PURPOSE. Some states do not allow disclaimer of express or implied warranties in certain transactions, therefore, this statement may not apply to you.

This information could include technical inaccuracies or typographical errors. Changes are periodically made to the information herein; these changes will be incorporated in new editions of the publication. IBM may make improvements and/or changes in the product(s) and/or the program(s) described in this publication at any time without notice.

Any references in this information to non-IBM Web sites are provided for convenience only and do not in any manner serve as an endorsement of those Web sites. The materials at those Web sites are not part of the materials for this IBM product and use of those Web sites is at your own risk.

IBM may use or distribute any of the information you supply in any way it believes appropriate without incurring any obligation to you.

Licensees of this program who wish to have information about it for the purpose of enabling: (i) the exchange of information between independently created programs and other programs (including this one) and (ii) the mutual use of the information which has been exchanged, should contact:

**IBM** Corporation

J46A/G4

555 Bailey Avenue

San Jose, CA 95141-1003

U.S.A.

Such information may be available, subject to appropriate terms and conditions, including in some cases, payment of a fee.

The licensed program described in this document and all licensed material available for it are provided by IBM under terms of the IBM Customer Agreement, IBM International Program License Agreement or any equivalent agreement between us.

Any performance data contained herein was determined in a controlled environment. Therefore, the results obtained in other operating environments may vary significantly. Some measurements may have been made on development-level systems and there is no guarantee that these measurements will be the same on generally available systems. Furthermore, some measurements may have been estimated through extrapolation. Actual results may vary. Users of this document should verify the applicable data for their specific environment.

Information concerning non-IBM products was obtained from the suppliers of those products, their published announcements or other publicly available sources. IBM has not tested those products and cannot confirm the accuracy of performance, compatibility or any other claims related to non-IBM products. Questions on the capabilities of non-IBM products should be addressed to the suppliers of those products.

All statements regarding IBM's future direction or intent are subject to change or withdrawal without notice, and represent goals and objectives only.

This information contains examples of data and reports used in daily business operations. To illustrate them as completely as possible, the examples include the names of individuals, companies, brands, and products. All of these names are fictitious and any similarity to the names and addresses used by an actual business enterprise is entirely coincidental.

#### **COPYRIGHT LICENSE:**

This information contains sample application programs in source language, which illustrate programming techniques on various operating platforms. You may copy, modify, and distribute these sample programs in any form without payment to IBM, for the purposes of developing, using, marketing or distributing application programs conforming to the application programming interface for the operating platform for which the sample programs are written. These examples have not been thoroughly tested under all conditions. IBM, therefore, cannot guarantee or imply reliability, serviceability, or function of these programs.

### **Trademarks**

• IBM is a registered trademark of International Business Machines Corporation in the United States, other countries, or both.

- Adobe, the Adobe logo, PostScript, and the PostScript logo are either registered trademarks or trademarks of Adobe Systems Incorporated in the United States, and/or other countries.
- Cell Broadband Engine is a trademark of Sony Computer Entertainment, Inc. in the United States, other countries, or both and is used under license there from.
- Java and all Java-based trademarks are trademarks of Sun Microsystems, Inc. in the United States, other countries, or both.
- Microsoft, Windows, Windows NT, and the Windows logo are trademarks of Microsoft Corporation in the United States, other countries, or both.
- Intel, Intel logo, Intel Inside, Intel Inside logo, Intel Centrino, Intel Centrino logo, Celeron, Intel Xeon, Intel SpeedStep, Itanium, and Pentium are trademarks or registered trademarks of Intel Corporation or its subsidiaries in the United States and other countries.
- UNIX is a registered trademark of The Open Group in the United States and other countries.
- Linux is a registered trademark of Linus Torvalds in the United States, other countries, or both.
- ITIL is a registered trademark, and a registered community trademark of the Office of Government Commerce, and is registered in the U.S. Patent and Trademark Office.
- IT Infrastructure Library is a registered trademark of the Central Computer and Telecommunications Agency, which is now part of the Office of Government Commerce.
- Other company, product, or service names may be trademarks or service marks of others.

# Index

AllowAnonymousUser, 19, 24 CacheRefreshInterval, 19, 21 Changing ISRA Specific Parameters, 19 Changing ISRA Specific Parameters for LDAP, 44 ClientCodepage, 20, 24 Command Line Administration, 33, 38 Configurable ra.xml Properties, 19 Configuring 10g-Specific Parameters, 25 Configuring and Deploying ISRA Console and Sample Application, 28 Configuring Deployed ISRA, 18 Configuring Multiple IS Servers with ISRA, 27 Configuring Sample Application, 28 Conventions Used in the Document, 7 Deploying IBM FileNet Image Viewer in Standalone Environment, 35 Deploying ISRA, 9 **Deploying ISRA Console and Sample** Application, 30 Deploying ISRA.rar, 9, 30, 35, 45, 48, 49 **Deployment Requirements**, 8 DeploymentInstance, 18, 19, 23 **Disabling NCH Broadcasts**, 53 DomainName, 19, 20 Enabling Quick Start Feature, 39 Explanation for Terminal name and ISRALock folder, 17 GMTEnabled flag, 25 Graphical Administration, 49 Hardware Requirements, 8

IBM FileNet Image Viewer Quick Start Feature, 39 InherentLogin, 19 ISLocale, 20, 25 **ISRA** Configuration, 18 ISRA Console, 28 **ISRA** Deployment, 8 Known Issues in the Quick Start Feature, 40 LDAP Configuration, 42 LdapImplClassName, 19, 22 LdapImplClassString, 19, 22 LogFileName, 19, 21 LogFileSize, 19, 22 LoggingLevel, 19, 20 LoggingMode, 19, 20 Mandatory Requirements for ISRA, 8 Mapping Existing LDAP Server Users to IS, 42 maxConnections, 26 minConnections, 26 oc4j-ra.xml, 57 OrganizationName, 19, 20 PageBufferSize, 19, 21 PCHLogging, 19, 23 RPCLogging, 19, 24 scheme, 26 Software Requirements, 8 Testing Sample Application, 41 Undeploying IBM FileNet Image Viewer, 52 Undeploying ISRA, 45 Undeployment, 45 Using the ISRA Console, 33 waitTimeout, 27